# **ESCUELA POLITÉCNICA NACIONAL**

# **ESCUELA DE FORMACIÓN DE TECNÓLOGOS**

# **DESARROLLO DE UN SISTEMA WEB PARA LA GESTIÓN DE PRÁCTICAS PREPROFESIONALES Y PASANTÍAS – ESFOT**

## **TRABAJO DE TITULACIÓN PREVIO A LA OBTENCIÓN DEL TÍTULO DE TECNÓLOGO EN ANÁLISIS DE SISTEMAS INFORMÁTICOS**

#### **Robert Vicente Tene Curipoma**

robert.tene@epn.edu.ec

**DIRECTOR: ING. BYRON GUSTAVO LOARTE CAJAMARCA, MSc.** 

byron.loarteb@epn.edu.ec

**CODIRECTOR: ING. LUZ MARINA VINTIMILLA JARAMILLO, MSc.**

marina.vintimilla@epn.edu.ec

**Quito, diciembre 2021**

# **CERTIFICACIÓN**

Certifico que el presente trabajo fue desarrollado por el Sr. Tene Curipoma Robert Vicente como requerimiento parcial a la obtención del título de Tecnólogo en Análisis de Sistemas Informáticos, bajo nuestra supervisión:

**Ing. Byron Loarte, MSc.** 

DIRECTOR DEL PROYECTO

audio

**Ing. Luz Marina Vintimilla, MSc.** 

CODIRECTORA DEL PROYECTO

# **DECLARACIÓN**

Yo Tene Curipoma Robert Vicente con CI: 1718536509 declaro bajo juramento que el trabajo aquí descrito es de mi autoría; que no ha sido previamente presentado para ningún grado o calificación profesional; y que he consultado las referencias bibliográficas que se incluyen en este documento.

Sin prejuicio de los derechos reconocidos en el primer párrafo del artículo 144 del Código Orgánico de la Economía Social de los Conocimientos, Creatividad e Innovación – COESC-, soy titular de la obra en mención y otorgo una licencia gratuita, intransferible y no exclusiva de uso con fines académicos a la Escuela Politécnica Nacional.

Entrego toda la información técnica pertinente, en caso de que hubiese una explotación comercial de la obra por parte de la EPN, se negociará los porcentajes de los beneficios conforme lo establece la normativa nacional vigente.

# **DEDICATORIA**

Este proyecto va dedicado a Dios, mi mamá, mi papá, mi hermano y familiares por ser los pilares de mi formación.

### **ROBERT VICENTE TENE CURIPOMA**

# **AGRADECIMIENTO**

Agradezco a todas las personas que de alguna u otra manera conocí y me encontré en este camino, fueron un aliciente para hacer las cosas de la mejor manera.

### **ROBERT VICENTE TENE CURIPOMA**

# ÍNDICE DE CONTENIDOS

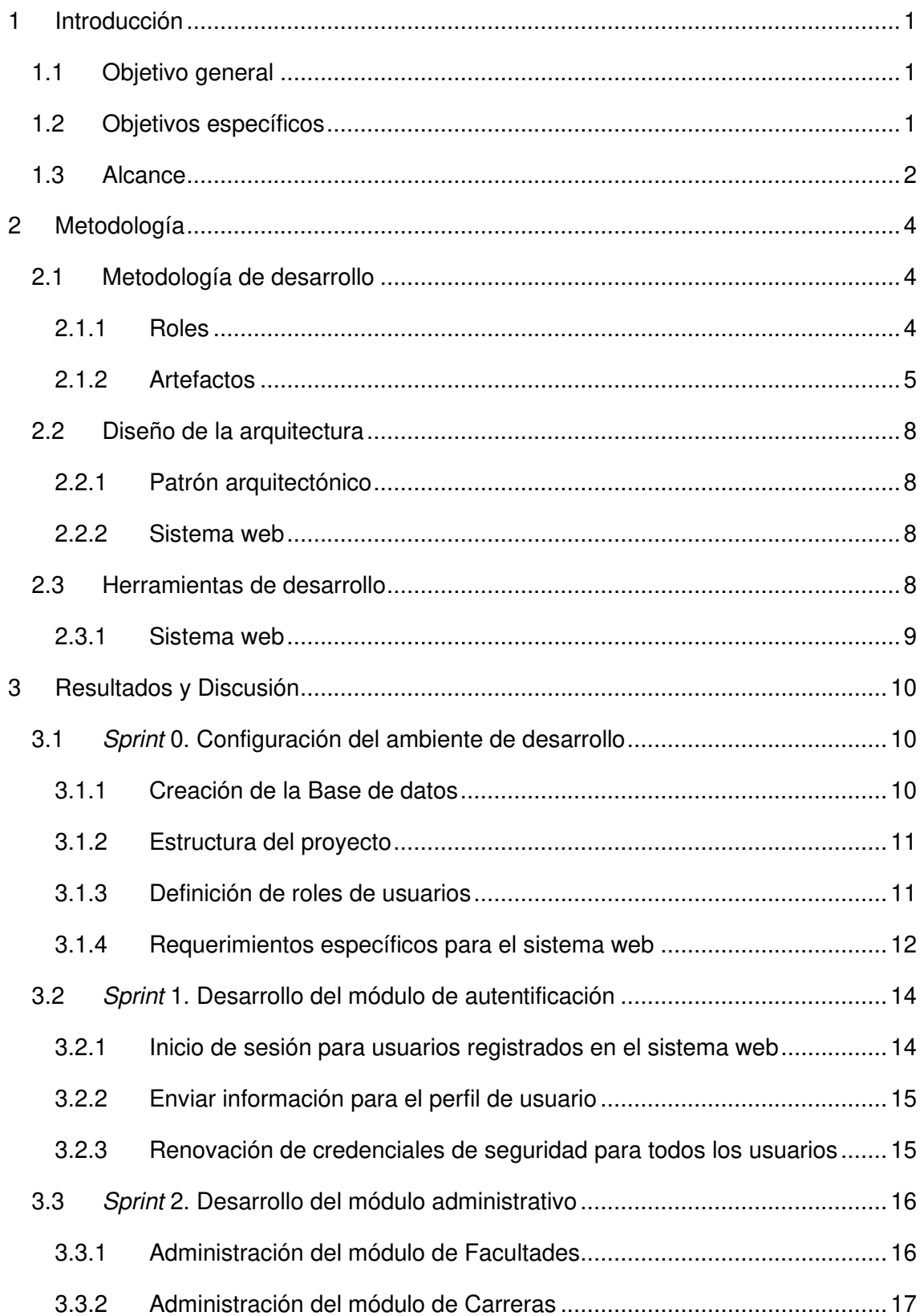

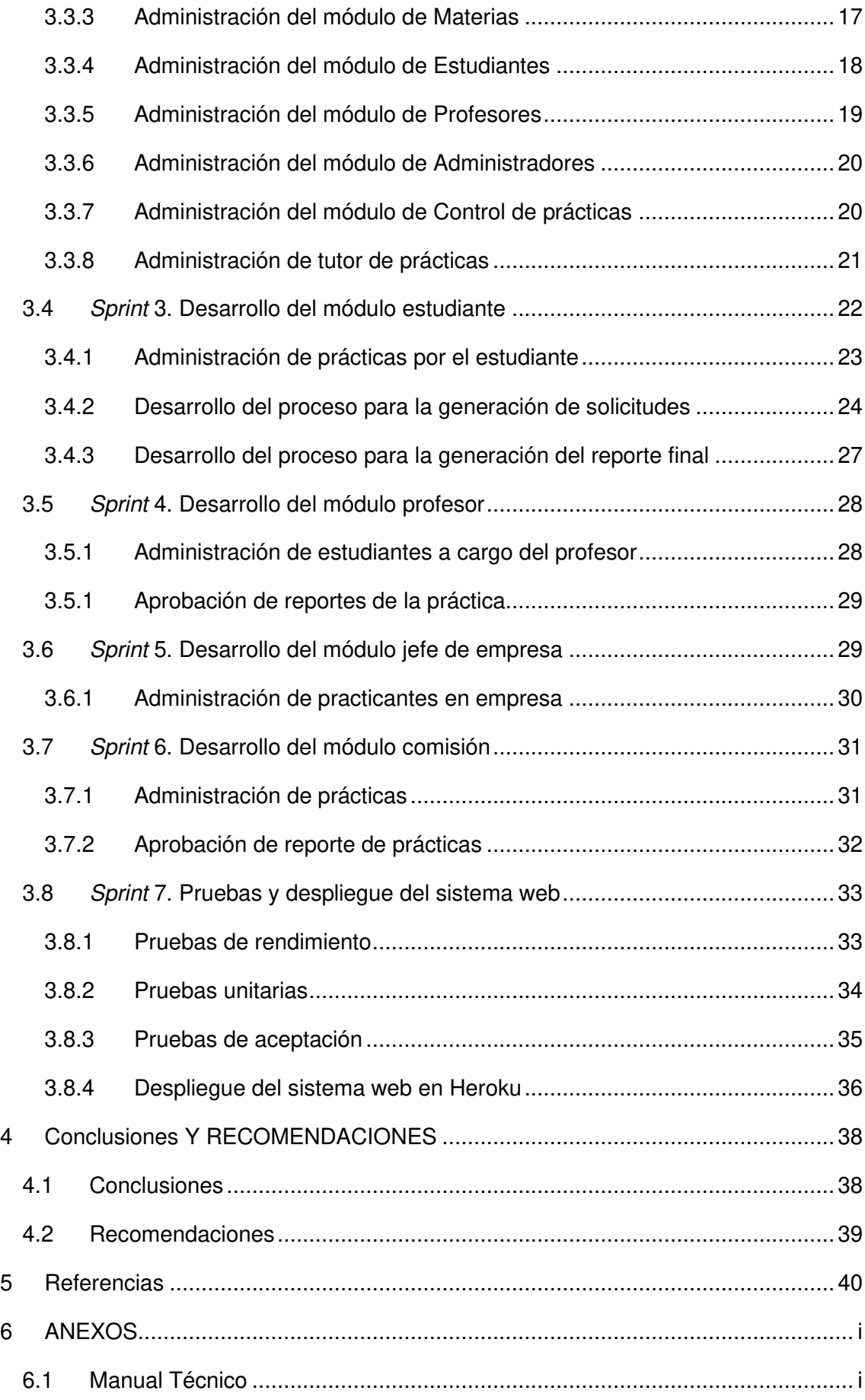

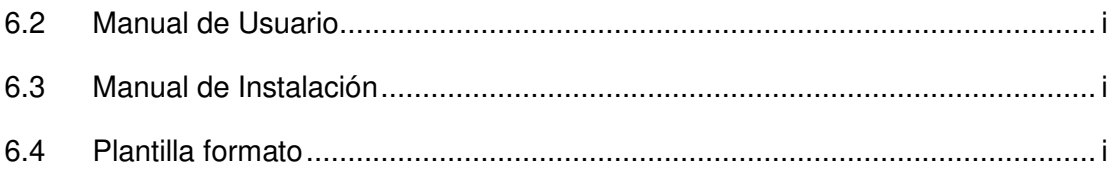

# **ÍNDICE DE FIGURAS**

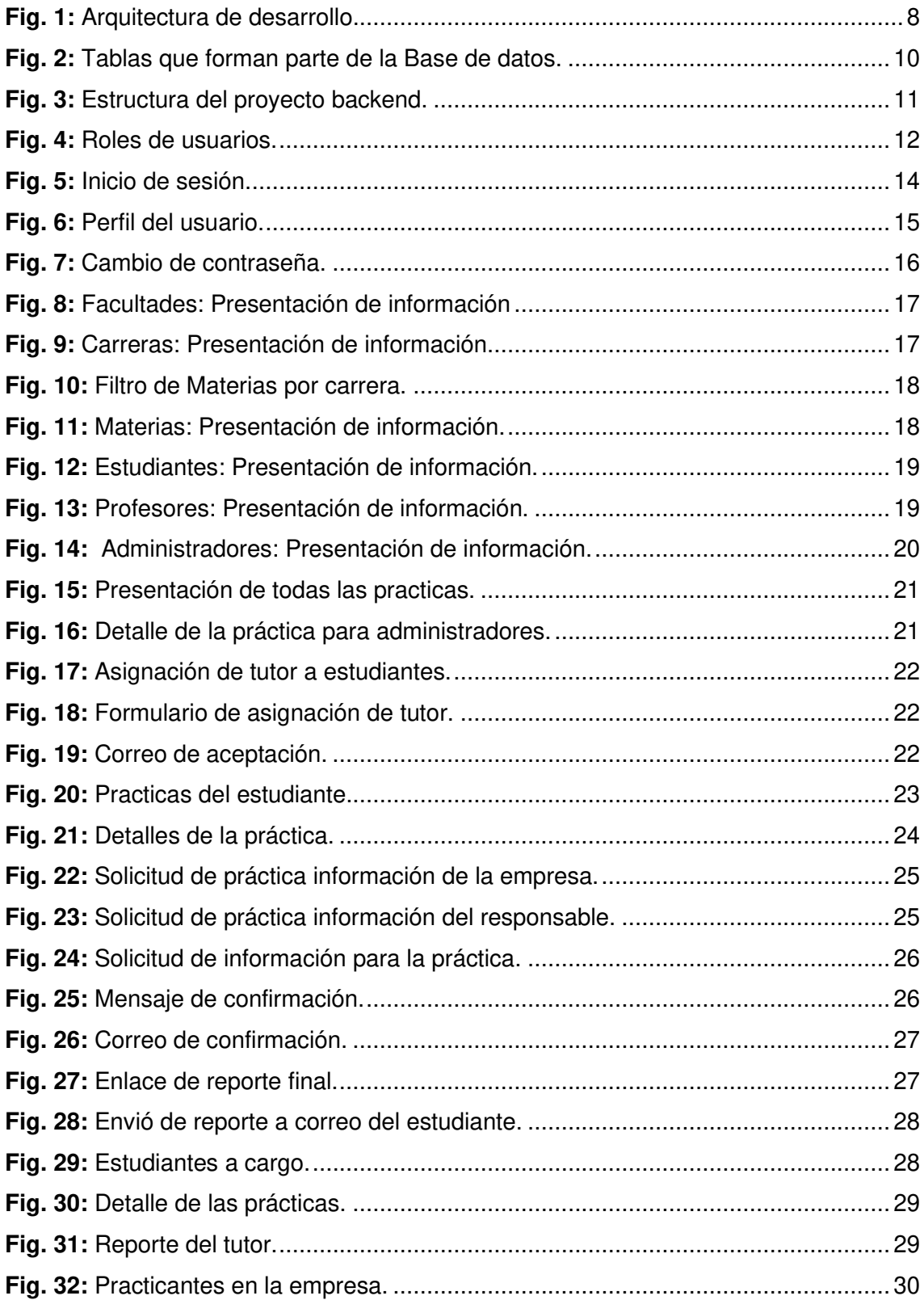

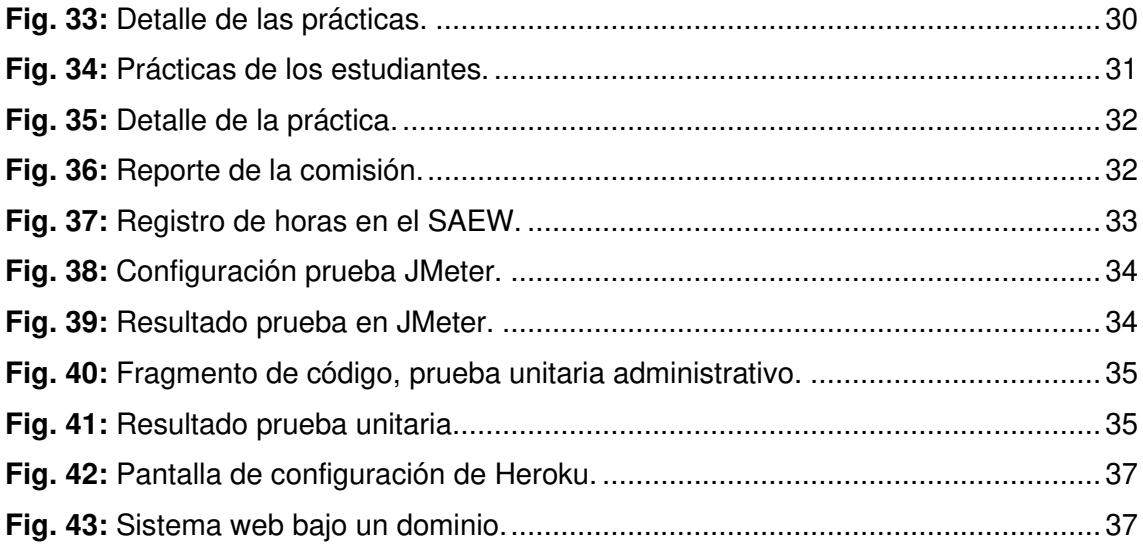

# **ÍNDICE DE TABLAS**

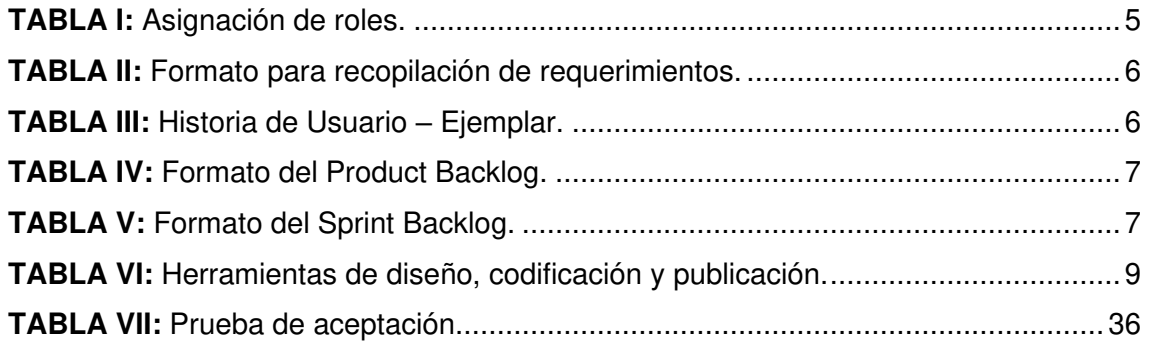

### **RESUMEN**

En la Escuela Politécnica Nacional cada estudiante requiere realizar 336 horas entre prácticas laborales y de servicio comunitario en una empresa, en donde se le asigne trabajos según sus temas de estudio y formación profesional; sin embargo, la técnica actual empleada para el registro de horas de prácticas para corroborar su validez es manual; lo que lo convierte en un proceso lento, ya que como tal no existe un proceso automatizado que facilite y mejore la elaboración y control de informes de desempeño del practicante.

El instante de procesar la información de forma manual, se puede presentar errores o resultados incorrectos, automatizar el proceso mediante un sistema web reduce drásticamente estos inconvenientes. Por lo tanto, en el presente proyecto se ha desarrollado un sistema web, que permite a los administradores del mismo controlar toda la información relevante en el proceso de prácticas, que son necesarias y requeridas para llenar los formularios y registros de comportamiento y control del estudiante; además de dar a estudiantes, tutores y jefes de la empresa, acceso a la información para el seguimiento de las prácticas y con ello desarrollar el informe final correspondiente y presentar las horas cumplidas dentro de la empresa.

El presente informe técnico contiene la siguiente estructura: en la Introducción se presenta la problemática a solucionar, objetivo general, objetivos específicos y el alcance del proyecto. En la metodología se detalla el desarrollo e implementación de Scrum, patrón arquitectónico y herramientas en el desarrollo del sistema web. Posterior a ello, se presenta los resultados obtenidos en las tareas que se han realizado por cada Sprint. Finalmente, en la última sección, se mencionan las conclusiones y recomendaciones que se han obtenido a lo largo del desarrollo del presente proyecto.

**PALABAS CLAVE:** Scrum, sistema web, Sprint, prácticas, Laravel, MySQL, API

### **ABSTRACT**

At the National Polytechnic School each student requires to perform 336 hours between working practices and of community service in a company, where they can be assigned jobs according to their study topics and professional training; however, the current techniques used to record practice hours to corroborate their validity are manual, which makes them a slow process, since as such there is no automated process that facilitates and improves the preparation and control of reports performance of the practitioner.

The moment to process information manually, errors or incorrect results may occur, automating the process through a web system drastically reduces these inconveniences. Therefore, the present project has been developed as a web system, that allows system administrators to control all relevant information in the internship process, which are necessary and required to fill out the forms and records of behavior and control of the student, in addition to giving students, tutors and company managers, access to information for monitoring practices and thereby develop the corresponding final report and present the hours worked within the company.

The present technical report contains the following structure: the Introduction presents the problem to be solved, the general objective, specific objectives, and the scope of the project. In the methodology details the development and implementation of Scrum, architectural pattern, and tools in the development of the system web. After that, the results obtained in the tasks performed by each Sprint are presented. Finally, in the last section, the conclusions and recommendations that have been obtained throughout the development of this project are mentioned.

**KEYWORDS:** Scrum, Web project, Sprint, internship, Laravel, MySQL, API

### <span id="page-13-0"></span>**1 INTRODUCCIÓN**

Las prácticas laborales y de servicio comunitario aportan a la creación de bases sólidas en la formación del futuro profesional, al instaurar procesos contemplativos que direccionan la autoestima y responsabilidad social desde la participación de los sujetos en formación y una relación de identificación con la profesión [2].

El proceso mediante el cual se realiza el registro y seguimiento de prácticas laborales y de servicio comunitario para cada estudiante matriculado y registrado en la ESFOT, como inicio de los procedimientos establecidos en la norma interna de la universidad, requiere la implementación y desarrollo de diversos formularios como los formularios (FCP-001A) y (F\_AA\_119) [3]. Estos formularios validan la correcta realización, cumplimiento y culminación de las prácticas en el lugar asignado. Sin embargo, los procedimientos actuales que se utilizan para la realización y desarrollo necesario del registro de las mismas son físicos y semi manuales, con todos los problemas que ello conlleva. Parcialmente se registra en el Sistema de Administración Académica de la EPN, ralentizando la comunicación y procesamiento de los inconvenientes y rendimiento que posee el practicante. La mejor alternativa a ofrecer es evolucionar el proceso en el cual se requiere pasar de un sistema de registro de hora manual a uno automático que pueda realizar informes y comunicar observaciones de manera más rápida y eficiente.

El presente informe trata sobre el desarrollo de un sistema web que permite gestionar, todos los procedimientos que se toman en cuenta en la realización de informes, registros de control y desempeño de cada estudiante de la ESFOT. Como tal, el sistema web cuenta con información en tiempo real de estudiantes, tutores, empresas, administradores y miembros de la comisión. No obstante, según el rol y credenciales pueden gestionar todos los informes, horas, practicantes, entre otros. Automatizando el registro, seguimiento y finalización de horas de prácticas laborales y de servicio comunitario.

### <span id="page-13-1"></span>**1.1 Objetivo general**

Desarrollar un sistema web para la gestión de prácticas y pasantías preprofesionales de la ESFOT.

### <span id="page-13-2"></span>**1.2 Objetivos específicos**

• Determinar los requerimientos del sistema web en función de las necesidades de los usuarios.

- Diseñar la arquitectura de datos y arquitectura del sistema que maneja el proceso de gestión de las prácticas preprofesional y pasantías.
- Desarrollar los módulos del sistema web en base a los requerimientos obtenidos.
- Efectuar pruebas unitarias y funcionales.
- Documentar el proceso y el producto de software.
- Capacitar a los diferentes usuarios de la ESFOT sobre el sistema web.

### <span id="page-14-0"></span>**1.3 Alcance**

Llevar a cabo el proceso para registrar las prácticas laborales y de servicio comunitario involucra bastante esfuerzo por parte de todos los implicados. El proceso manual y la preservación física de la documentación generada en el proceso, causa inconveniente como perdida de documentos, pérdida de tiempo en la creación de informes que permiten tener información estratégica, etc. [3].

El proceso para registrar las prácticas comienza con una autorización para el desarrollo de estas y la emisión de un oficio a la empresa. La Subdirección asigna un tutor a cada estudiante pasante; una vez completado el 50% de las horas de prácticas, se hace un control por medio de un formulario. Al finalizar la práctica se entrega el formulario completo en un periodo máximo de 30 días para luego ser archivado en la secretaría de la carrera [4]. Documentación necesaria como parte del expediente de cada estudiante para iniciar el proceso de graduación.

Los usuarios del sistema web, con cargo administrativo en la ESFOT tiene la posibilidad de ver, editar, agregar y eliminar información relacionada con estudiantes y profesores que están en el proceso de controlar las prácticas, los estudiantes y tutores pueden visualizar, agregar y modificar las horas de prácticas realizadas en la empresa, además de contar con todos y cada uno de los formularios necesarios para el registro legal de las prácticas en formatos digitalizados y en tiempo real; los miembros de la comisión obtienen información detallada por cada estudiante del proceso de prácticas que han realizado. Logrando con ello la automatización del proceso legal de registro de prácticas en la ESFOT, creando un entorno ágil que permite de forma rápida y dinámicamente a los incesantes cambios que traen consigo las nuevas formas de organizar, administrar y gestionar procesos [5].

El sistema cuenta además con un sistema de seguridad e integridad de la información de cada usuario registrado, mediante la implementación de perfiles con diferentes roles y privilegios de acceso, como se detalla a continuación:

#### **El usuario con perfil administrador permite:**

- Visualización, registro, actualización y eliminación de: Facultades, Carreras, Materias, Estudiantes, Profesores y Administrativos.
- Asignación de tutor a estudiante.
- Cargar un archivo de Excel con toda la lista de estudiantes registrados en la **ESFOT.**
- Visualización, actualización y eliminación de información de perfil.
- Obtención y cambio de contraseña.

#### **El usuario con perfil jefe empresa permite:**

- Visualización, registro, actualización y eliminación de formularios y horas registradas por cada pasante (estudiante de la ESFOT).
- Visualización, actualización y eliminación de información de perfil.
- Obtención y cambio de contraseña.

#### **El usuario con perfil profesor permite:**

- Recibir notificaciones de aviso de llenado de formulario.
- Aprobar o rechazar el formulario.
- Visualización y actualización información de perfil.
- Cambio de contraseña.

#### **El usuario con perfil estudiante permite:**

- Generar nueva solicitud de prácticas laborales o de servicio comunitario.
- Visualización de las horas de prácticas realizadas.
- Visualización y actualización de información de perfil.
- Completar reporte de práctica.
- Cambio de contraseña.

#### **El usuario con perfil comisión permite:**

- Visualización de las prácticas de los estudiantes.
- Aprobación de horas de prácticas.

### <span id="page-16-0"></span>**2 METODOLOGÍA**

En todo proceso de diseño, desarrollo e investigación se necesita de un método para administrar datos, ahorrar tiempo y recursos, caso contrario el trabajo se convierte en un montón de datos confusos difíciles de interpretar. Todo método es una ayuda donde el sujeto sigue un procedimiento para obtener una organización determinada en relación con un contexto [6].

Una de las metodologías con mayor nombre e historial de éxito en proyectos de desarrollo, es conocida como Scrum. Los requerimientos se dividen en grupos en función de su importancia para inmediatamente ser efectuados en ciclos de esfuerzos respectivamente cortos llamados *Sprints*; todas las tareas son organizadas en el equipo de forma que las asignaciones y sus prioridades se inspeccionan diariamente en diversas reuniones cortas [7].

A continuación, se muestra como se ha implementado la metodología Scrum en el proyecto, basado en un enfoque ágil.

### <span id="page-16-1"></span>**2.1 Metodología de desarrollo**

El proyecto se ha implementado con la metodología Scrum, que permite iteraciones cortas que entregan una parte del producto y no su totalidad; ya que las iteraciones cortas permiten corregir o cambiar una característica de un sistema software, lo que implica una labor sencilla [8].

#### <span id="page-16-2"></span>**2.1.1 Roles**

Cada rol de Scrum tiene diferentes responsabilidades y tiene que rendir cuentas de distinta manera, entre ellos y el resto de la organización. Todos los roles en conjunto es lo que se llama equipo *Scrum* [9]. De estos roles *Scrum* se han establecido tres:

#### **Product Owner**

Este rol lo desempeña la Escuela de Formación de Tecnólogos (ESFOT), quien es la responsable de proporcionar la información necesaria para que el sistema web pueda automatizar y digitalizar todo el proceso; permitiendo el acceso a la información completa de los estudiantes, docentes y personal administrativo, además, de informar los requerimientos y el flujo de trabajo.

#### **Scrum Master**

Este rol lo desempeña el director del proyecto, docente y profesional en el área de desarrollo de software, el cual controla y guía todo el proceso.

#### **Development Team**

Este rol lo desempeña, el estudiante de la carrera de Análisis de Sistemas Informáticos. Las actividades están ligadas al diseño de las diversas funcionalidades del sistema, cumplimiento los requerimientos por parte del Product Owner.

Por último, los roles que se han establecido gracias a la metodología Scrum se listan en la siguiente **[TABLA I](#page-17-1)**:

<span id="page-17-1"></span>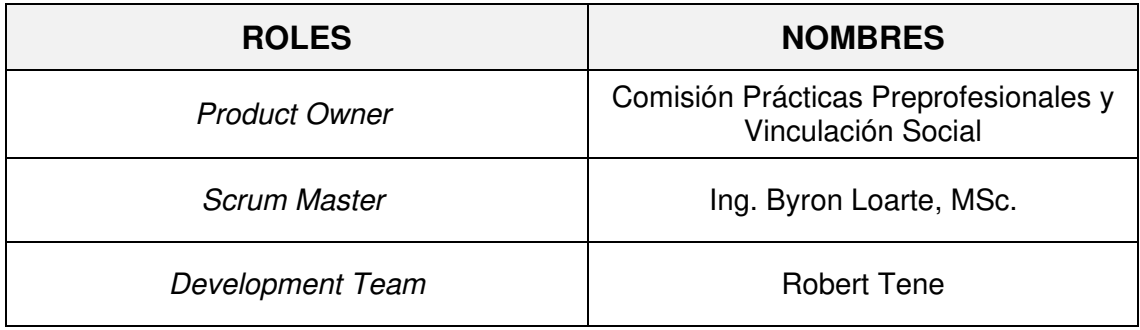

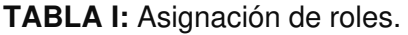

#### <span id="page-17-0"></span>**2.1.2 Artefactos**

En Scrum se considera a un artefacto como un producto palpable consecuencia del proceso de desarrollo de software. Ayuda a la representación de la función, la arquitectura o el diseño del software [10]. Por lo cual a continuación, se presenta los artefactos que se han empleado:

#### **Recopilación de requerimientos**

En esta etapa se define las necesidades y deseos documentadas del patrocinador, del cliente y de los interesados [11]. De esta manera, con el fin de cumplir con la etapa inicial de la creación del sistema web, se ha realizado una serie de reuniones con el Product Owner para discutir los requerimientos que tiene el producto final; de esta manera se ha desarrollado una lista con los requerimientos y funcionalidades que debe cumplir el sistema web. El formato que se ha utilizado para la recopilación de la información se detalla en la **[TABLA II](#page-18-0)**. Por último, se explica con más detalle el resto de los requerimientos en el Manual de Usuario (pág. 2 - 4).

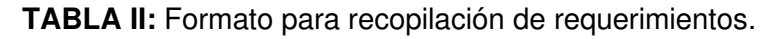

<span id="page-18-0"></span>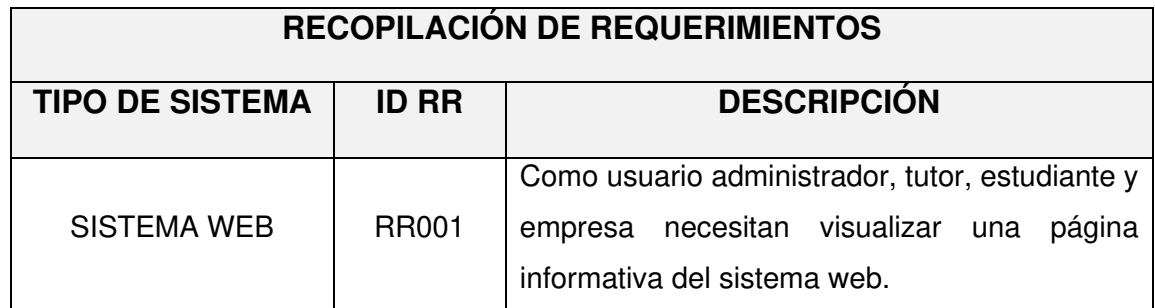

#### **Historias de Usuario**

Las Historias de usuario se utilizan en los métodos ágiles para especificar los requisitos de un sistema software [12]. En base a los requerimientos que se han establecido con anterioridad, mediante reuniones con el cliente y acuerdos que se han aceptado entre todos los miembros implicados en el desarrollo del sistema web, se han creado las Historias de usuario, con el fin de tener una visión clara del objetivo final del sistema web en la etapa de codificación. La **[TABLA](#page-18-1) III**, detalla una de las historias de usuarios que se han creado. Por último, se explica con más detalle el resto de las historias de usuarios en el Manual de Usuario (pág. 5 - 22).

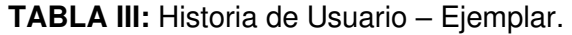

<span id="page-18-1"></span>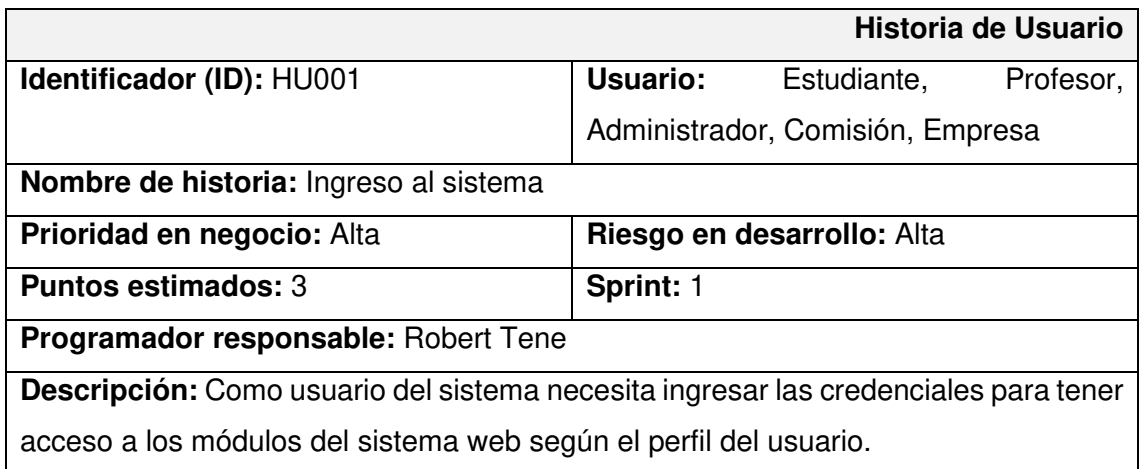

#### **Product Backlog**

Con Scrum, los proyectos se realizan con unas series de iteraciones de un mes de duración llamados Sprints, en los cuales se seleccionan tareas que son completadas durante el Sprint, toda esta lista de tareas se estructura en el Product Backlog, que es una lista de todos los cambios requeridos sobre un producto [13], el formato que se ha

establecido como formato se muestra en la **[TABLA IV](#page-19-0)**. Por último, se explica con más detalle el resto de los requerimientos en el Manual de Usuario (pág. 23 - 25).

<span id="page-19-0"></span>

|              | <b>ELABORACIÓN DEL PRODUCT BACKLOG</b> |                                            |                  |               |                  |  |  |  |  |  |
|--------------|----------------------------------------|--------------------------------------------|------------------|---------------|------------------|--|--|--|--|--|
| <b>ID-PB</b> | <b>ID-HU</b>                           | <b>HISTORIA DE</b><br><b>USUARIO</b>       | <b>ITERACIÓN</b> | <b>ESTADO</b> | <b>PRIORIDAD</b> |  |  |  |  |  |
| PB-001       | <b>HU001</b>                           | Consultar<br>practicantes de la<br>empresa |                  | Planificado   | Alta             |  |  |  |  |  |

**TABLA IV:** Formato del Product Backlog.

#### **Sprint Backlog**

Una vez que se ha concluido el desarrollo del Product Backlog, se continua con el desarrollo del Sprint Backlog, el cual contiene tareas seleccionadas del Product Backlog. Al inicio de cada iteración se seleccionan los requerimientos y se estima el esfuerzo de cada tarea, incluyendo el plan para ejecutar y elaborar cada funcionalidad [14]. En ese aspecto, se ha utilizado un formato para listar los Sprints como se presenta en la **[TABLA](#page-19-1)  [V](#page-19-1)**. Por último, se explica con más detalle el resto del sprint backlog en el Manual de Usuario (pág. 26 - 49).

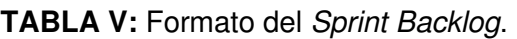

<span id="page-19-1"></span>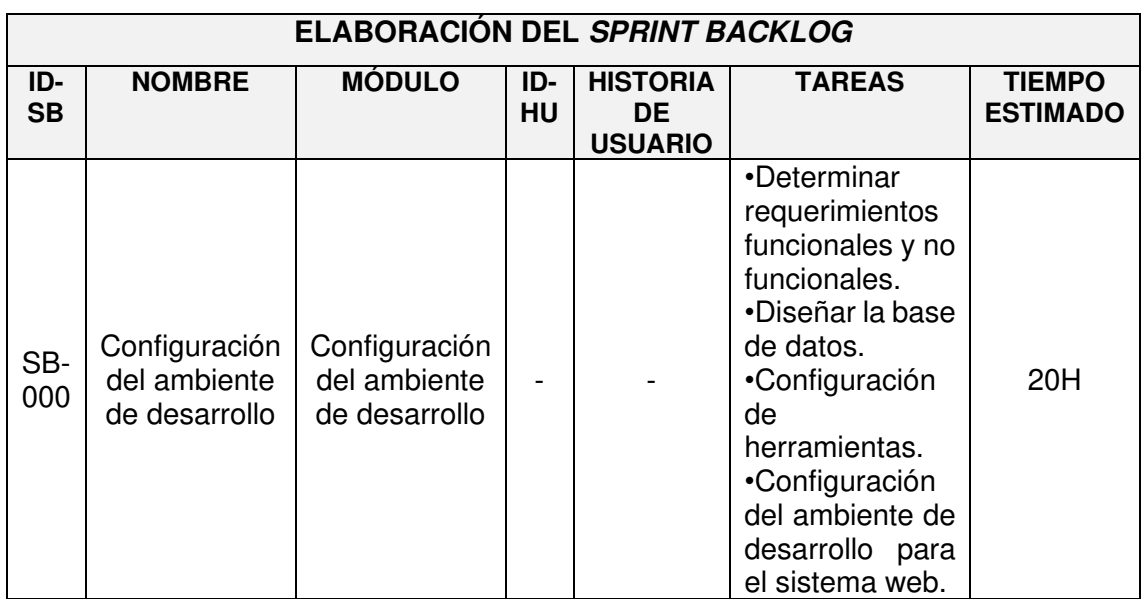

### <span id="page-20-0"></span>**2.2 Diseño de la arquitectura**

Una vez establecido los roles y correctamente distribuidos, a continuación, se establece el patrón arquitectónico, que sirve como modelo a seguir y la base fundamental sobre la cual se simiente el proyecto, desde su inicio hasta su culminación [13].

#### <span id="page-20-1"></span>**2.2.1 Patrón arquitectónico**

El patrón que se ha empleado en la fase de desarrollo del sistema web es el Modelo-Vista-Controlador (MVC), dejando de lado la implementación de la vista; este patrón es bastante empleado en proyectos de software modular. Permitiendo clasificar la información en tres capas y que el código siempre este bien organizado para que en un futuro se pueda implementar nuevas características, sin afectar los componentes que se han desarrollado. Dentro de sus ventajas se encuentra la construcción de componentes y la detección de errores. Es por esta razón, que su integración al desarrollo del proyecto es indispensable.

#### <span id="page-20-2"></span>**2.2.2 Sistema web**

En la **[Fig. 1](#page-20-4)** se puede apreciar la estructura del diseño arquitectónico que se ha utilizado como modelo organizativo en la construcción y desarrollo del sistema web, en la cual se puede comprobar la compatibilidad entre cada herramienta y la función que cumplen al dar vida al sistema web.

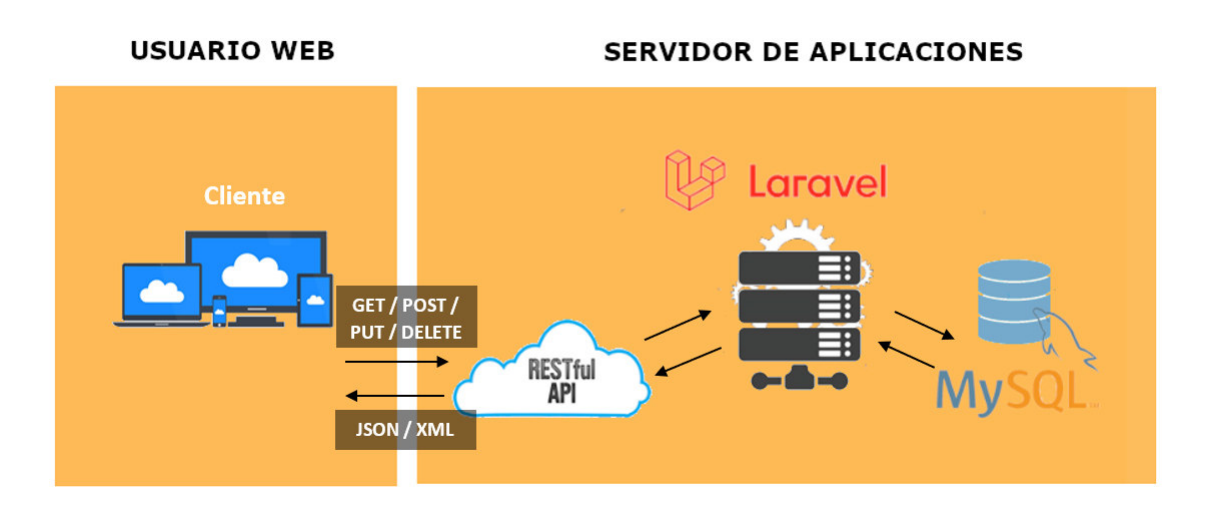

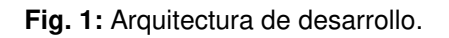

### <span id="page-20-4"></span><span id="page-20-3"></span>**2.3 Herramientas de desarrollo**

Cada herramienta utilizada en el desarrollo del proyecto es parte de un todo, el sistema web se ha codificado con estas herramientas. A continuación, se muestran las herramientas sobre las cuales se ha construido el sistema web, las cuales han sido utilizadas para la codificación, diseño, y publicación del sistema web.

#### <span id="page-21-0"></span>**2.3.1 Sistema web**

En la **[TABLA VI](#page-21-1)** se evidencia las herramientas que se han utilizado en el proyecto, junto con la justificación de su implementación y aporte en el proyecto.

<span id="page-21-1"></span>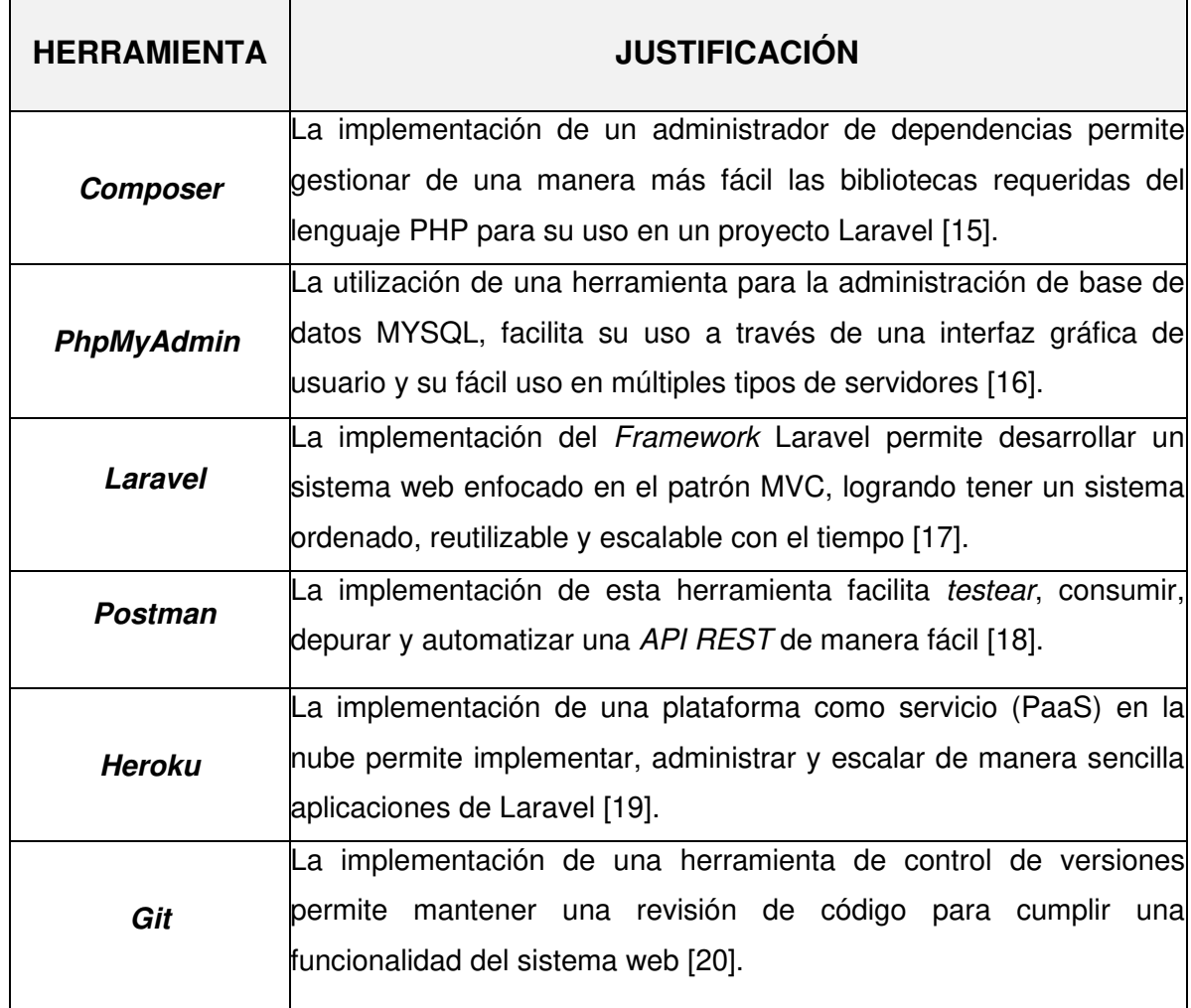

**TABLA VI:** Herramientas de diseño, codificación y publicación.

### <span id="page-22-0"></span>**3 RESULTADOS Y DISCUSIÓN**

### <span id="page-22-1"></span>**3.1 Sprint 0. Configuración del ambiente de desarrollo**

En función de la planificación que se ha establecido en el Sprint Backlog, se procede a la ejecución del Sprint 0, que detalla:

- Creación de la base de datos.
- Estructura del proyecto.
- Definición de roles de usuarios.
- Requerimientos específicos para el sistema web.

#### <span id="page-22-2"></span>**3.1.1 Creación de la Base de datos**

La Base de datos se ha creado en función de los requerimientos que se han establecido, el esquema que forman parte de la misma se encuentra gestionada por medio de migraciones de Laravel. Lo que permite realizar un control de versiones de la Base de datos, y así modificar y compartir el esquema de la Base de datos con el sistema web. La **[Fig. 2](#page-22-3)** representa las tablas que forman parte del diseño relacional de la Base de datos y que permite sincronizar, almacenar y cuidar la integridad de la información que se maneja en el sistema web.

<span id="page-22-3"></span>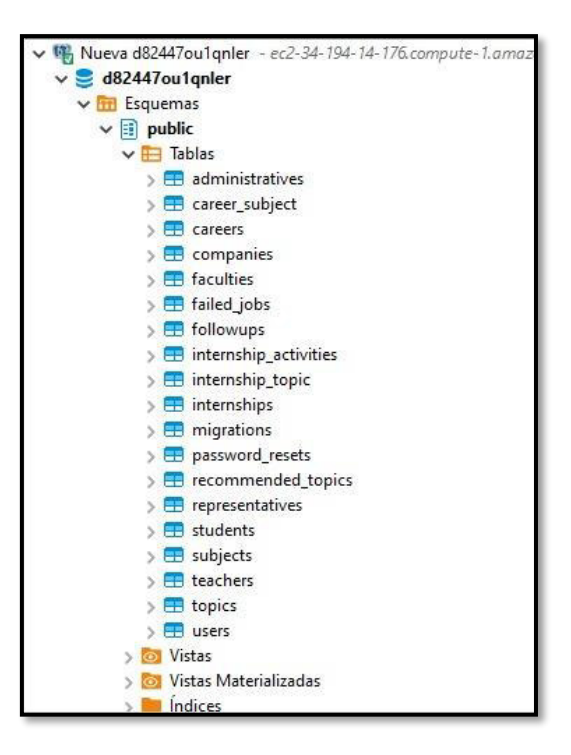

**Fig. 2:** Tablas que forman parte de la Base de datos.

#### <span id="page-23-0"></span>**3.1.2 Estructura del proyecto**

La estructura del proyecto consta de dos partes complementarias, la creación del backend encargada de la lógica de negocio, es decir de todos los requerimientos que requiere el cliente; con la creación del backend se procede a la creación de una API para que el frontend pueda consumir y realice las peticiones necesarias. En ese sentido, la estructura que proporciona Laravel se muestra en la **[Fig. 3](#page-23-2)**.

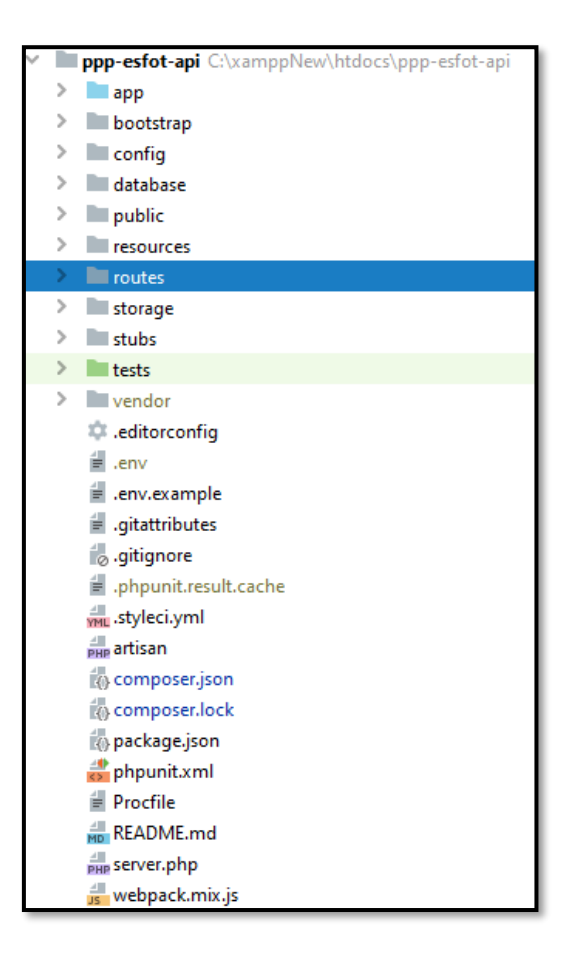

**Fig. 3:** Estructura del proyecto backend.

#### <span id="page-23-2"></span><span id="page-23-1"></span>**3.1.3 Definición de roles de usuarios**

La **[Fig. 4](#page-24-1)** ilustra a todos los usuarios, acompañados de los módulos a los que tienen acceso dentro del sistema web.

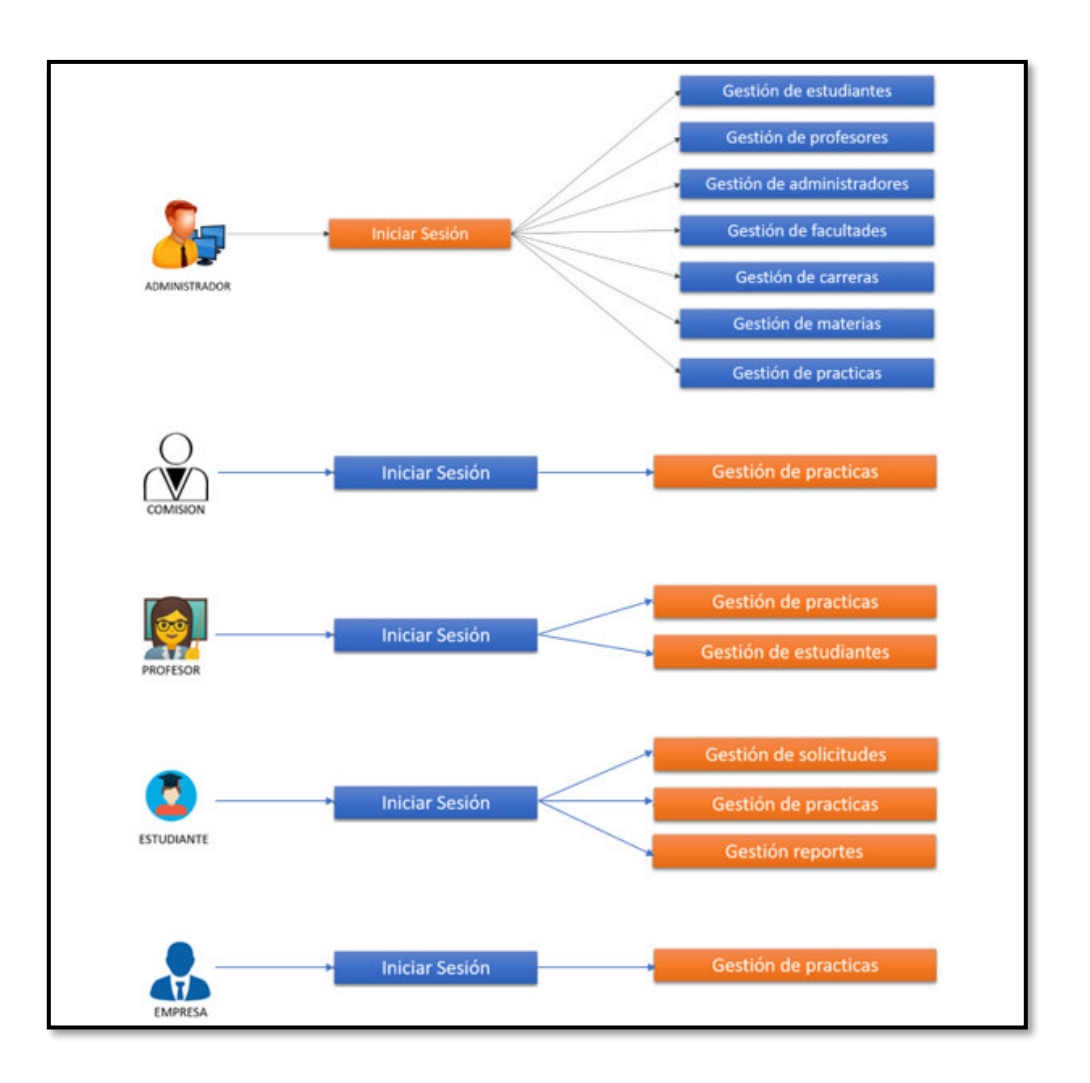

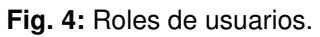

#### <span id="page-24-1"></span><span id="page-24-0"></span>**3.1.4 Requerimientos específicos para el sistema web**

#### **Autenticación de usuarios**

Todos los usuarios que estén previamente registrados en la Base de Datos pueden tener acceso al sistema web.

#### **Gestión de estudiantes**

Los cargos administrativos pueden tener la facultad de administrar estudiantes.

#### **Carga masiva de estudiantes**

Los cargos administrativos pueden registrar varios estudiantes a la vez mediante una hoja de cálculo de Excel.

#### **Gestión de profesores**

Los cargos administrativos pueden tener la facultad de administrar profesores.

#### **Gestión de materias**

Los cargos administrativos pueden tener la facultad de administrar materias.

#### **Gestión de temas**

Los cargos administrativos pueden tener la facultad de administrar temas en función de cada materia.

#### **Solicitud de pasantías**

Los usuarios con el rol estudiante pueden solicitar la realización de prácticas en algún establecimiento de su elección sea este público o privado.

#### **Aceptación de pasantías**

Los cargos administrativos pueden aceptar o rechazar las solicitudes generadas por los estudiantes.

#### **Gestión de pasantías - administrativo**

Los cargos administrativos pueden administrar cada pasantía, de tal forma que pueden asignar tutores y agregar las horas realizadas dentro de las prácticas.

#### **Gestión de pasantías - profesor**

Los profesores asignados como tutores pueden realizar el seguimiento de las prácticas y a su vez aprobar la realización de la misma.

#### **Gestión de pasantías – jefe empresa**

Las personas dentro de una empresa que fungen como jefes de los estudiantes, dentro del periodo de prácticas pueden aprobar las actividades realizadas por el estudiante.

#### **Gestión de pasantías - comisión**

Los profesores dentro de la comisión de prácticas son los encargados de aprobar las prácticas.

#### **Seguimiento**

La empresa en la que el estudiante se encuentre realizando las prácticas va a poder generar un seguimiento a las actividades que ha realizado el estudiante en dicho establecimiento. Este seguimiento puede ser monitoreado por los cargos administrativos de la universidad y el estudiante.

#### **Filtrado de información**

En todos los listados se puede ordenar y filtrar la información, ya sea por términos específicos, orden alfabético o cronológico.

### <span id="page-26-0"></span>**3.2 Sprint 1. Desarrollo del módulo de autentificación**

Finalizado el proceso anterior se continua con el siguiente modulo, el Sprint 1 contiene las actividades necesarias para desarrollar y codificar el módulo de autentificación.

- Inicio de sesión para usuarios registrados en el sistema web.
- Enviar información para el perfil de usuario.
- Renovación de credenciales de seguridad para todos los usuarios.

#### <span id="page-26-1"></span>**3.2.1 Inicio de sesión para usuarios registrados en el sistema web**

La **[Fig. 5](#page-26-2)** ilustra el inicio de sesión, el cual, recibe las credenciales del usuario (nombre de usuario y contraseña), a partir de la información ingresada, el módulo verifica su validez, dando el acceso al sistema web o negando el acceso al mismo. Dependiendo de las credenciales ingresadas se asigna un rol con el cual el usuario ingresa al sistema web. Por último, se concede acceso a datos y funcionalidades especiales, según los permisos que tenga el usuario, mientras que en el Manual de Usuario se explica la funcionalidad del módulo con más detalle.

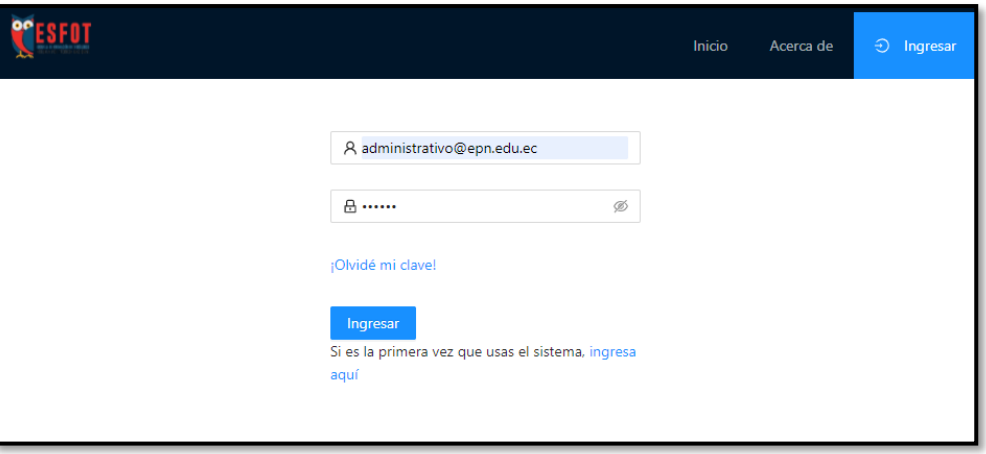

<span id="page-26-2"></span>**Fig. 5:** Inicio de sesión.

#### <span id="page-27-0"></span>**3.2.2 Enviar información para el perfil de usuario**

La **[Fig. 6](#page-27-2)** ilustra el perfil, en el cual, se observa la información personal del usuario registrado en el sistema web, mientras que en el manual de usuario se explica la funcionalidad del módulo con más detalle.

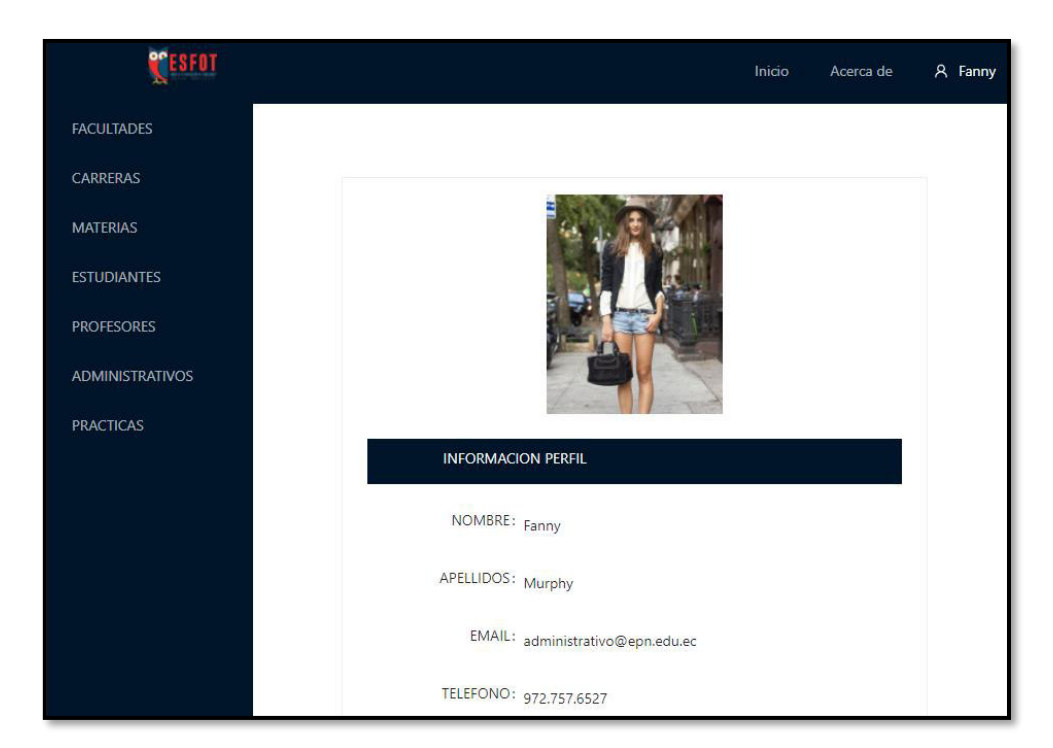

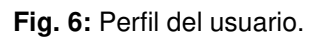

#### <span id="page-27-2"></span><span id="page-27-1"></span>**3.2.3 Renovación de credenciales de seguridad para todos los usuarios**

La **[Fig. 7](#page-28-2)** ilustra la renovación de contraseña, mediante la cual, se modifica la contraseña actual verificando la contraseña antigua, mientras que en el Manual de Usuario se explica la funcionalidad y validaciones del módulo con más detalle

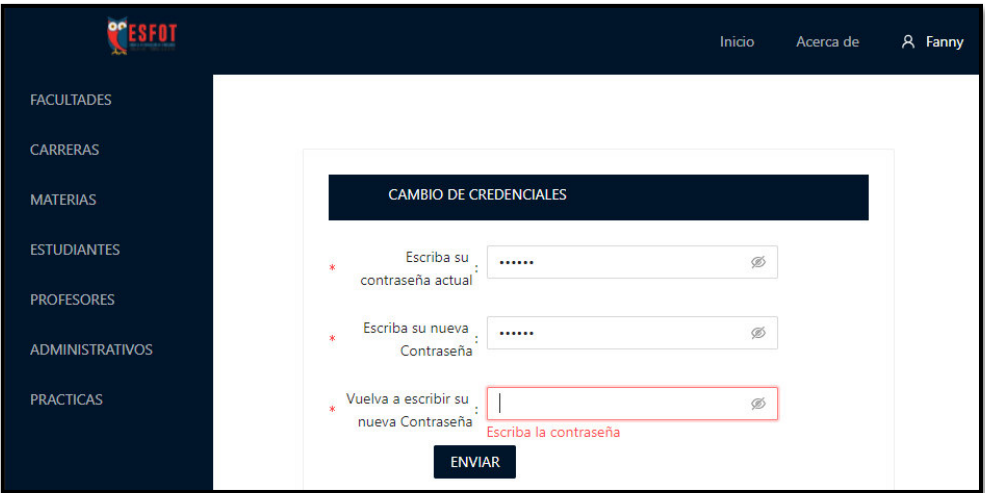

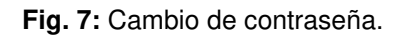

### <span id="page-28-2"></span><span id="page-28-0"></span>**3.3 Sprint 2. Desarrollo del módulo administrativo**

El Sprint 2 contiene las actividades necesarias para desarrollar y codificar el módulo administrativo.

- Administración del módulo de Facultades.
- Administración del módulo de Carreras.
- Administración del módulo de Materias.
- Administración del módulo de Estudiantes.
- Administración del módulo de Profesores.
- Administración del módulo de Administradores.
- Administración del módulo de Control de prácticas.
- Administración de tutor de prácticas.

#### <span id="page-28-1"></span>**3.3.1 Administración del módulo de Facultades**

La **[Fig. 8](#page-29-2)** ilustra el módulo Facultades, en el cual, se muestra todas las Facultades que se han registrado en el sistema web. La información es presentada en la interfaz visual para un mejor entendimiento, mientras que en el Manual de Usuario se explica con más detalle la funcionalidad y validaciones para registrar, modificar y eliminar una Facultad como parte de este módulo.

| <b>PESFOT</b>                              |                         |                                      |                          | A Stevie<br>Inicio<br>Acerca de |
|--------------------------------------------|-------------------------|--------------------------------------|--------------------------|---------------------------------|
| <b>FACULTADES</b>                          |                         |                                      |                          |                                 |
| <b>CARRERAS</b>                            |                         |                                      |                          | NUEVA FACULTAD                  |
| <b>MATERIAS</b>                            |                         |                                      |                          |                                 |
| <b>ESTUDIANTES</b>                         |                         |                                      | <b>Facultades</b>        |                                 |
| <b>PROFESORES</b>                          |                         | Name                                 | $\alpha$<br>Estado       | $\mathbb {V}$<br>Acción         |
| <b>ADMINISTRATIVOS</b><br><b>PRACTICAS</b> | $\overline{2}$          | <b>COMPUTACION EN INFORMATICA II</b> | © Desactivado            | Editar<br>Eliminar              |
|                                            | $\overline{1}$          | ESCUELA DE FORMACIÓN DE TECNÓLOGOS   | Activo                   | Editar<br>Eliminar              |
|                                            | $\overline{\mathbf{3}}$ | <b>REDES DE COMPUTADORES II</b>      | <sup>©</sup> Desactivado | Editar<br>Eliminar              |
|                                            | $\overline{4}$          | matemicas                            | ◎ Activo                 | Editar<br>Eliminar              |
|                                            |                         |                                      |                          | $\langle$   1   >               |

**Fig. 8:** Facultades: Presentación de información

#### <span id="page-29-2"></span><span id="page-29-0"></span>**3.3.2 Administración del módulo de Carreras**

La **[Fig. 9](#page-29-3)** ilustra el módulo Carreras, en el cual, se muestra todas las Carreras que se han registrado en el sistema web. La información es presentada en la interfaz visual para un mejor entendimiento, mientras que en el Manual de Usuario se explica con más detalle la funcionalidad y validaciones para registrar, modificar y eliminar una Carrera como parte de este módulo.

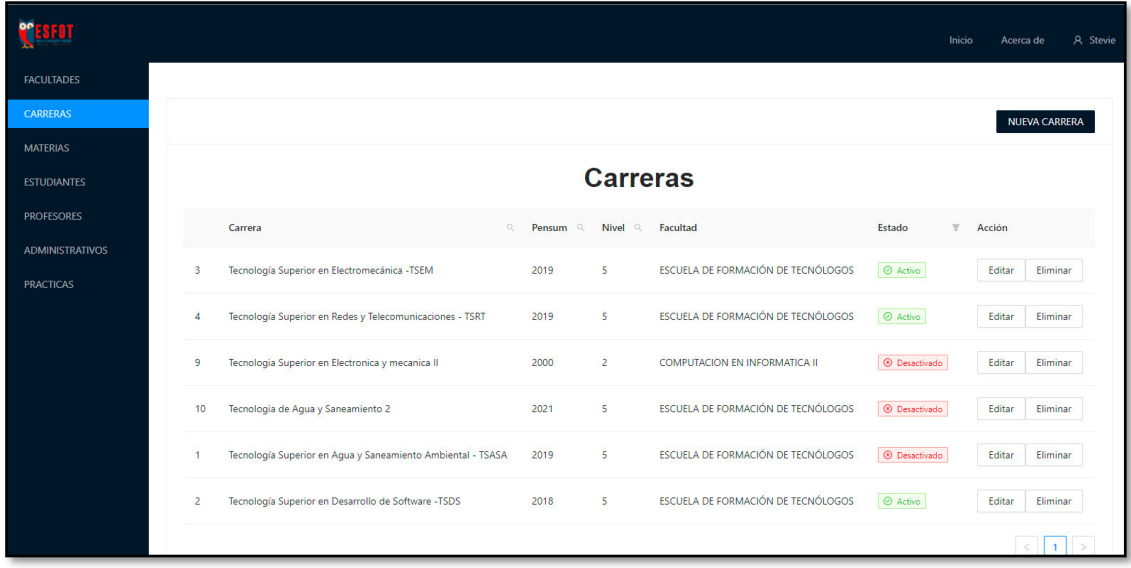

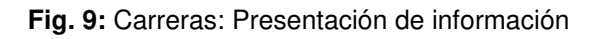

#### <span id="page-29-3"></span><span id="page-29-1"></span>**3.3.3 Administración del módulo de Materias**

La [Fig. 10](#page-30-1) ilustra el módulo Materias, en el cual, se obtiene las materias según la carrera. Sin embargo, el usuario elije de que carrera desea que se muestren las materias, como se ilustra en la **[Fig. 11](#page-30-2)**, mientras que en el Manual de Usuario se explica con más detalle

la funcionalidad y validaciones para registrar, modificar y eliminar una Materia como parte de este módulo.

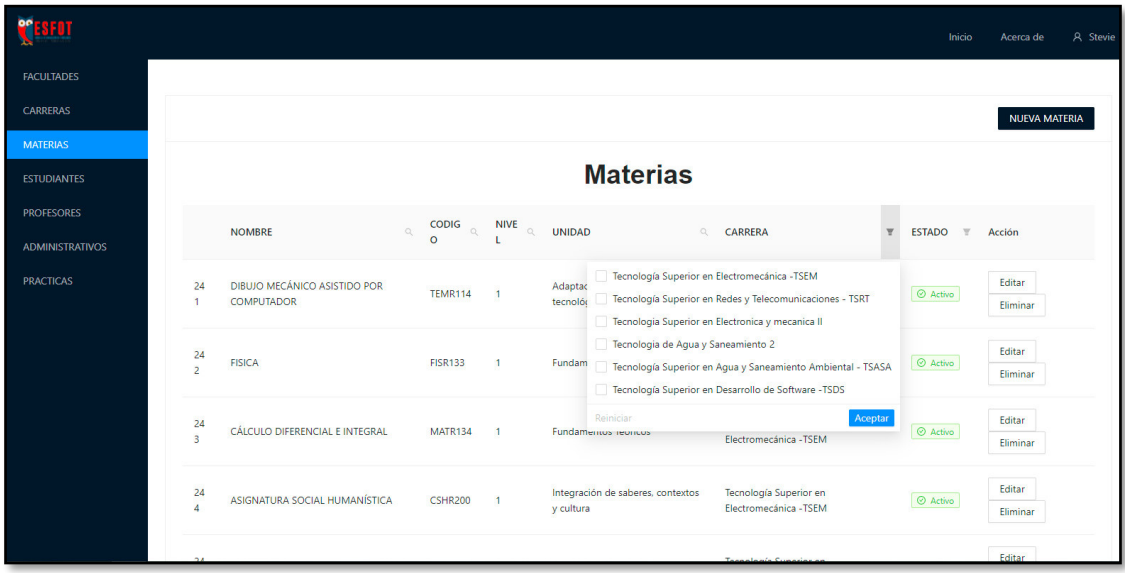

**Fig. 10:** Filtro de Materias por carrera.

<span id="page-30-1"></span>

|                        |                      |                                                   |                |                                                                                                    |                                                |                                                  | Inicio                   | A Stevie<br>Acerca de |
|------------------------|----------------------|---------------------------------------------------|----------------|----------------------------------------------------------------------------------------------------|------------------------------------------------|--------------------------------------------------|--------------------------|-----------------------|
| <b>FACULTADES</b>      |                      |                                                   |                |                                                                                                    |                                                |                                                  |                          |                       |
| <b>CARRERAS</b>        |                      |                                                   |                |                                                                                                    |                                                |                                                  |                          | <b>NUEVA MATERIA</b>  |
| <b>MATERIAS</b>        |                      |                                                   |                |                                                                                                    |                                                |                                                  |                          |                       |
| <b>ESTUDIANTES</b>     |                      |                                                   |                |                                                                                                    | <b>Materias</b>                                |                                                  |                          |                       |
| <b>PROFESORES</b>      |                      | <b>NOMBRE</b>                                     | $\hbox{a.}$    | $\begin{array}{ccc} \textsf{CODIG} & \otimes & \textsf{NIVE} & \otimes & \textsf{UNIDAD} \\ \textsf{O} & \textsf{L} & & \end{array}$ | $\alpha$                                       | CARRERA                                          | ESTADO T<br>$\mathbf{w}$ | Acción                |
| <b>ADMINISTRATIVOS</b> |                      |                                                   |                |                                                                                                    |                                                |                                                  |                          |                       |
| <b>PRACTICAS</b>       | 24<br>$\overline{1}$ | DIBUJO MECÁNICO ASISTIDO POR<br><b>COMPUTADOR</b> | <b>TEMR114</b> | $\overline{1}$                                                                                                    | Adaptación e innovación<br>tecnológica         | Tecnología Superior en<br>Electromecánica -TSEM  | ◎ Activo                 | Editar<br>Eliminar    |
|                        | 24<br>$\overline{2}$ | <b>FISICA</b>                                     | <b>FISR133</b> | $\overline{1}$                                                                                                    | Fundamentos Teóricos                           | Tecnología Superior en<br>Electromecánica - TSEM | ◎ Activo                 | Editar<br>Eliminar    |
|                        | 24<br>$\overline{R}$ | CÁLCULO DIFERENCIAL E INTEGRAL                    | MATR134        | $\overline{1}$                                                                                                    | Fundamentos Teóricos                           | Tecnología Superior en<br>Electromecánica - TSEM | $\odot$ Activo           | Editar<br>Eliminar    |
|                        | 24<br>$\overline{a}$ | ASIGNATURA SOCIAL HUMANÍSTICA                     | <b>CSHR200</b> | $\overline{1}$                                                                                                    | Integración de saberes, contextos<br>y cultura | Tecnología Superior en<br>Electromecánica - TSEM | $\odot$ Activo           | Editar<br>Eliminar    |
|                        |                      |                                                   |                |                                                                                                    |                                                |                                                  |                          | <b>Editor</b>         |

**Fig. 11:** Materias: Presentación de información.

#### <span id="page-30-2"></span><span id="page-30-0"></span>**3.3.4 Administración del módulo de Estudiantes**

La **[Fig. 12](#page-31-1)** ilustra el módulo Estudiantes, en el cual, se muestra todos los Estudiantes que se han registrado en el sistema web. La información es presentada en la interfaz visual para un mejor entendimiento, mientras que en el Manual de Usuario se explica con más detalle la funcionalidad y validaciones para registrar, modificar y eliminar un Estudiante como parte de este módulo.

|                        |                    |                           |                                                          |                                                                       |                                                                                       | Inicio                                       | A Stevie<br>Acerca de       |
|------------------------|--------------------|---------------------------|----------------------------------------------------------|-----------------------------------------------------------------------|---------------------------------------------------------------------------------------|----------------------------------------------|-----------------------------|
| <b>FACULTADES</b>      |                    |                           |                                                          |                                                                       |                                                                                       |                                              |                             |
| <b>CARRERAS</b>        |                    |                           |                                                          |                                                                       |                                                                                       |                                              | <b>NUEVO ESTUDIANTE</b>     |
| <b>MATERIAS</b>        |                    |                           |                                                          |                                                                       |                                                                                       |                                              |                             |
| <b>ESTUDIANTES</b>     |                    |                           |                                                          | <b>Estudiantes</b>                                                    |                                                                                       |                                              |                             |
| <b>PROFESORES</b>      |                    |                           |                                                          |                                                                       | Seleccionar un archivo Seleccionar archivo Ningún archivo seleccionado Cargar archivo |                                              |                             |
| <b>ADMINISTRATIVOS</b> |                    |                           |                                                          |                                                                       |                                                                                       |                                              | Ningún archivo seleccionado |
| <b>PRACTICAS</b>       |                    | $\alpha$<br><b>Nombre</b> | Apellid<br>$\begin{array}{c} \n\mathbb{C} \n\end{array}$ | $\alpha$<br>Carrera                                                   | Facultad                                                                              | $\circ$<br>Estado<br>$\overline{\mathbf{w}}$ | Acción                      |
|                        | 1                  | Wayne                     | Hansen                                                   | Tecnología Superior en Aqua y Saneamiento Ambiental -<br><b>TSASA</b> | ESCUELA DE FORMACIÓN DE<br><b>TECNÓLOGOS</b>                                          | ⊙ Activo                                     | Editar<br>Eliminar          |
|                        | 35<br>8            | Vicente                   | Curipoma                                                 | Tecnología Superior en Desarrollo de Software -TSDS                   | ESCUELA DE FORMACIÓN DE<br><b>TECNÓLOGOS</b>                                          | ◎ Activo                                     | Editar<br>Eliminar          |
|                        | 35<br>$\mathbf{Q}$ | Jaime Waldo               | Nuñez                                                    | Tecnología Superior en Desarrollo de Software -TSDS                   | ESCUELA DE FORMACIÓN DE<br><b>TECNÓLOGOS</b>                                          | <sup><sup>Ø</sup> Desactivado</sup>          | Editar<br>Eliminar          |
|                        | 36                 | Eduardo                   | Pillajo                                                  | Tecnologia Superior en Electronica y mecanica II                      | COMPUTACION EN INFORMATICA II                                                         | ◎ Activo                                     | Editar                      |

**Fig. 12:** Estudiantes: Presentación de información.

#### <span id="page-31-1"></span><span id="page-31-0"></span>**3.3.5 Administración del módulo de Profesores**

La **[Fig. 13](#page-31-2)** ilustra el módulo Profesores, en el cual, se muestra todos los Profesores que se han registrado en el sistema web. La información es presentada en la interfaz visual para un mejor entendimiento, mientras que en el Manual de Usuario se explica con más detalle la funcionalidad y validaciones para registrar, modificar y eliminar un Profesor como parte de este módulo.

|                                             |                     |                          |                          |                                                            |                                                                       |                    | Inicio                  | Acerca de             | A Stevie |
|---------------------------------------------|---------------------|--------------------------|--------------------------|------------------------------------------------------------|-----------------------------------------------------------------------|--------------------|-------------------------|-----------------------|----------|
| <b>FACULTADES</b>                           |                     |                          |                          |                                                            |                                                                       |                    |                         |                       |          |
| <b>CARRERAS</b>                             |                     |                          |                          |                                                            |                                                                       |                    |                         | <b>NUEVO PROFESOR</b> |          |
| <b>MATERIAS</b>                             |                     |                          |                          |                                                            |                                                                       |                    |                         |                       |          |
| <b>ESTUDIANTES</b>                          |                     |                          |                          |                                                            | <b>Profesores</b>                                                     |                    |                         |                       |          |
| <b>PROFESORES</b><br><b>ADMINISTRATIVOS</b> |                     | Nombre<br>$\mathbb{Q}_i$ | Apellido<br>$\mathbb{Q}$ | Profesión<br>$\begin{array}{c} \n\mathbb{Q} \n\end{array}$ | Carrera                                                               | $\alpha$<br>Estado | $\overline{\mathbf{x}}$ | Acción                |          |
| <b>PRACTICAS</b>                            | $\mathbf{1}$        | Effie                    | Kovacek                  | <b>Financial Manager</b>                                   | Tecnología Superior en Agua y Saneamiento Ambiental -<br><b>TSASA</b> | $\odot$ Activo     |                         | Editar<br>Eliminar    |          |
|                                             | $\overline{z}$      | Vince                    | Ziemann                  | Nuclear Technician                                         | Tecnología Superior en Agua y Saneamiento Ambiental -<br><b>TSASA</b> | ⊙ Activo           |                         | Editar<br>Eliminar    |          |
|                                             | 6                   | Fredy                    | Mercuri                  | Ingenerio de Sistema MSC                                   | Tecnología Superior en Desarrollo de Software -TSDS                   | ⊙ Activo           |                         | Editar<br>Eliminar    |          |
|                                             | 6<br>$\overline{2}$ | Venice Tauro             | Jhonson                  | Ingeniero en<br>electromecanica                            | Tecnología Superior en Desarrollo de Software -TSDS                   |                    | <b>8</b> Desactivado    | Editar<br>Eliminar    |          |
|                                             | 6                   | romel                    | alias                    | Ingeniero en                                               | Tecnologia Superior en Electronica y mecanica II                      | ◎ Activo           |                         | Editar                |          |

<span id="page-31-2"></span>**Fig. 13:** Profesores: Presentación de información.

#### <span id="page-32-0"></span>**3.3.6 Administración del módulo de Administradores**

La **[Fig. 14](#page-32-2)** ilustra el módulo Administradores, en el cual, se muestra todos los Administradores que se han registrado en el sistema web. La información es presentada en la interfaz visual para un mejor entendimiento, mientras que en el Manual de Usuario se explica con más detalle la funcionalidad y validaciones para registrar, modificar y eliminar un Administrador como parte de este módulo.

| <b>TESFOT</b>                              |              |                   |                                    |                                                         | Inicio             | A Stevie<br>Acerca de      |
|--------------------------------------------|--------------|-------------------|------------------------------------|---------------------------------------------------------|--------------------|----------------------------|
| <b>FACULTADES</b>                          |              |                   |                                    |                                                         |                    |                            |
| <b>CARRERAS</b>                            |              |                   |                                    |                                                         |                    | <b>NUEVO ADMINISTRADOR</b> |
| <b>MATERIAS</b>                            |              |                   |                                    |                                                         |                    |                            |
| <b>ESTUDIANTES</b>                         |              |                   |                                    | <b>Administrativos</b>                                  |                    |                            |
| <b>PROFESORES</b>                          | Nombre       | <b>Apellido</b>   | $\alpha$<br>Facultad               | $\begin{array}{c} \n\mathbb{Q} \n\end{array}$<br>Estado | $\nabla$<br>Acción |                            |
| <b>ADMINISTRATIVOS</b><br><b>PRACTICAS</b> | Stevie       | Wisozk            | ESCUELA DE FORMACIÓN DE TECNÓLOGOS | ◎ Activo                                                | Editar<br>Eliminar |                            |
|                                            | Roberto Tor  | Posada            | ESCUELA DE FORMACIÓN DE TECNÓLOGOS | <b>8</b> Desactivado                                    | Editar<br>Eliminar |                            |
|                                            | Lucia Janeth | Perez Arcos modif | ESCUELA DE FORMACIÓN DE TECNÓLOGOS | <b>8</b> Desactivado                                    | Editar<br>Eliminar |                            |
|                                            | Danny        | GUAÑUNA           | COMPUTACION EN INFORMATICA II      | $\odot$ Activo                                          | Editar<br>Eliminar |                            |
|                                            |              |                   |                                    |                                                         |                    |                            |
|                                            |              |                   |                                    |                                                         |                    |                            |
|                                            |              |                   |                                    |                                                         |                    |                            |

**Fig. 14:** Administradores: Presentación de información.

#### <span id="page-32-2"></span><span id="page-32-1"></span>**3.3.7 Administración del módulo de Control de prácticas**

La [Fig. 15](#page-33-1)<sup>ilustra el módulo de Practicas, en el cual, se envía información sobre todas</sup> las prácticas que se han realizado por los estudiantes, junto con el estado en el que se encuentra cada una de ellas (pendiente, aceptada, rechazada, o en revisión por parte de alguna entidad). Adicionalmente el sistema web cuenta con la opción para ver los detalles de cada práctica como se ilustra en la **[Fig. 16](#page-33-2)**, el sistema web obtiene toda la información sobre los detalles de la práctica y los presenta para una mejor interpretación, mientras que en el Manual de Usuario se explica con más detalle la funcionalidad y validaciones como parte de este módulo.

| SFOT                                  |                     |                        |                                           |                        |                                                     |                |                      | Inicio                                  | A Stevie<br>Acerca de                      |
|---------------------------------------|---------------------|------------------------|-------------------------------------------|------------------------|-----------------------------------------------------|----------------|----------------------|-----------------------------------------|--------------------------------------------|
| <b>FACULTADES</b><br><b>CARRERAS</b>  |                     |                        |                                           |                        | Lista de prácticas preprofesionales                 |                |                      |                                         |                                            |
| <b>MATERIAS</b><br><b>ESTUDIANTES</b> | Fecha de creación   | <b>Estudiante</b><br>Q | $\hskip 4pt \mathbb{Q}$<br><b>Empresa</b> | Tutor                  | $\hskip 10pt \varpi$<br>Fecha de inicio<br>$\alpha$ | Fecha de fin Q | Tipo<br>$\mathbb{Q}$ | Estado                                  | $\overline{\mathbf{u}}$<br><b>Acciones</b> |
| <b>PROFESORES</b>                     | 07/12/2021 17:22:01 | Danny GUAÑUNA          | Conami                                    | $\odot$ Fredy Mercuri  | 01/12/2021                                          | 01/12/2021     | laboral              | $\odot$ Registrado                      | Ver detailes Reporte                       |
| <b>ADMINISTRATIVOS</b>                | 07/12/2021 17:00:05 | Wayne Hansen           | fgfg                                      | $\odot$ Fredy Mercuri  | 01/12/2021                                          | 01/12/2021     | laboral              | $\boxed{\odot}$ Registrado              | Ver detailes Reporte                       |
| <b>PRACTICAS</b>                      | 26/11/2021 21:38:04 | Vicente Curipoma       | Codesoft                                  | $\odot$ Fredy Mercuri  | 26/11/2021                                          | 26/11/2021     | laboral              | $\odot$ Registrado                      | Ver detailes Reporte                       |
|                                       | 25/10/2021 15:46:10 | <b>Wayne Hansen</b>    | <b>COMPUTRON</b>                          | <b>O</b> Fredy Mercuri | 05/10/2021                                          | 25/10/2021     | laboral              | <b>O</b> Registrado                     | Ver detailes Reporte                       |
|                                       | 25/10/2021 13:26:14 | Wayne Hansen           | <b>INTEL</b>                              | <b>O</b> Fredy Mercuri | 19/10/2021                                          | 25/10/2021     | laboral              | O Registrado                            | Ver detailes Reporte                       |
|                                       | 24/08/2021 11:20:07 | Vicente Curipoma       | Codesoft                                  | <b>O</b> Fredy Mercuri | 24/08/2021                                          | 24/08/2021     | laboral              | <sup>1</sup> Aprobacion pendiente Tutor | Ver detailes                               |
|                                       | 22/08/2021 21:54:03 | Vicente Curipoma       | Codesoft                                  | <b>O</b> Fredy Mercuri | 22/08/2021                                          | 22/08/2021     | laboral              | Registrado                              | Ver detailes Reporte                       |
|                                       |                     |                        |                                           |                        |                                                     |                |                      |                                         | $\mathbf{1}$<br>$\,<\,$<br>$\,>$           |
|                                       |                     |                        |                                           |                        |                                                     |                |                      |                                         |                                            |

**Fig. 15:** Presentación de todas las practicas.

<span id="page-33-1"></span>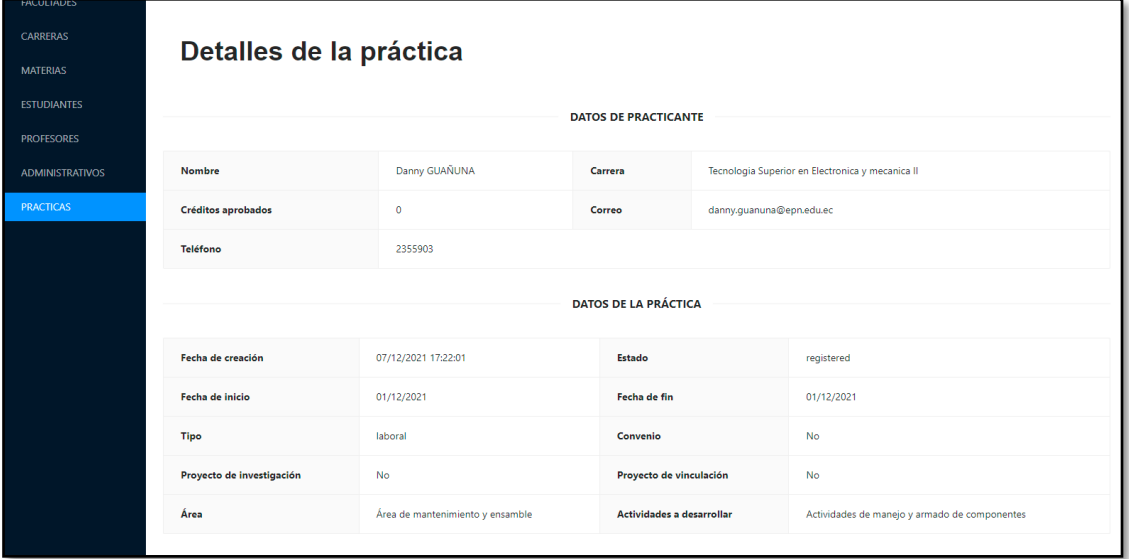

**Fig. 16:** Detalle de la práctica para administradores.

#### <span id="page-33-2"></span><span id="page-33-0"></span>**3.3.8 Administración de tutor de prácticas**

La **[Fig. 17](#page-34-1)** y **[Fig. 18](#page-34-2)** ilustran el proceso para la asignación de un tutor a un determinado estudiante, en el cual un administrador tiene la opción de asignar un tutor entre una lista de profesores disponibles. Luego se debe ingresar todos los datos solicitados para la asignación de tutoría, para que la información pueda ser enviada al sistema sin ningún tipo de inconveniente o error. Esta acción se ejecuta si el usuario actualmente en uso del sistema posee los permisos para asignar tutores a estudiantes como se ilustra en la **[Fig. 19](#page-34-3)**, mientras que en el Manual de Usuario se explica con más detalle la funcionalidad y validaciones como parte de este módulo.

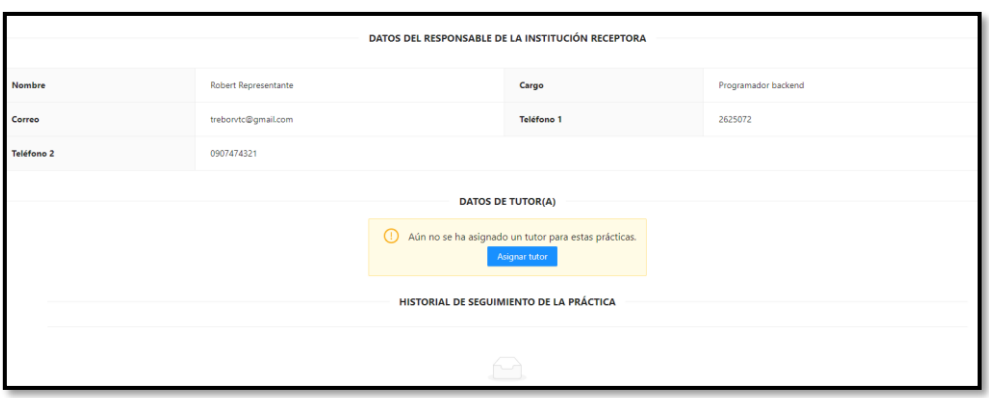

**Fig. 17:** Asignación de tutor a estudiantes.

<span id="page-34-1"></span>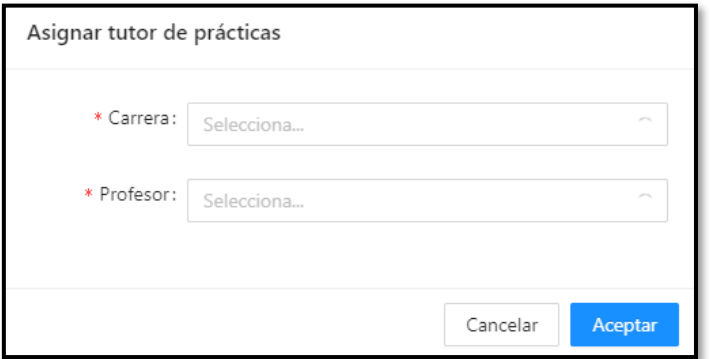

**Fig. 18:** Formulario de asignación de tutor.

<span id="page-34-2"></span>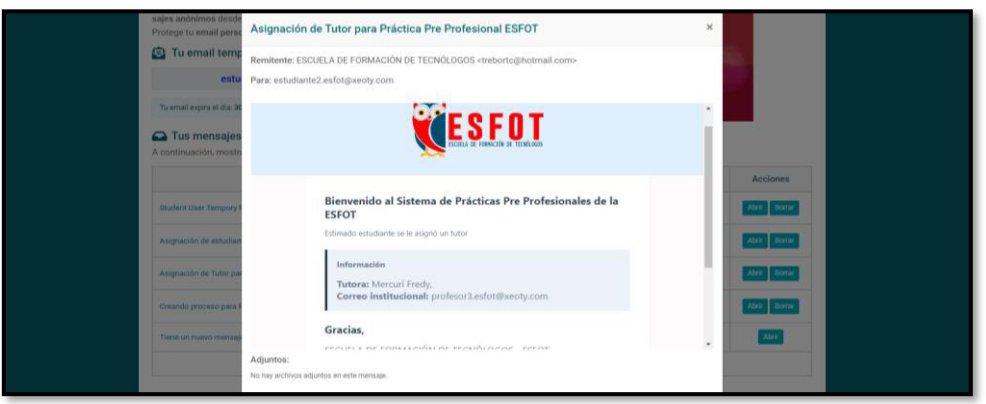

**Fig. 19:** Correo de aceptación.

### <span id="page-34-3"></span><span id="page-34-0"></span>**3.4 Sprint 3. Desarrollo del módulo estudiante**

Una vez que se ha finalizado el proceso anterior se continua con el siguiente modulo, el Sprint 3 contiene las actividades necesarias para desarrollar y codificar el módulo estudiante.

• Administración de prácticas por el estudiante.

- Desarrollo del proceso para la generación de solicitudes.
- Desarrollo del proceso para la generación de reporte final.

#### <span id="page-35-0"></span>**3.4.1 Administración de prácticas por el estudiante**

La [Fig. 20](#page-35-1) ilustra el módulo de prácticas por el estudiante, en el cual, se obtiene información sobre las prácticas que ha tomado el estudiante, junto con el estado en el que se encuentra cada práctica que se ha realizado (pendiente, aceptada, rechazada, o en revisión por parte de alguna autoridad). Adicionalmente el sistema web cuenta con |la opción para ver los detalles de cada práctica como se ilustra en la **[Fig. 21](#page-36-1)**, al entrar en detalles el sistema web obtiene toda la información sobre los detalles de la práctica, mientras que en el Manual de Usuario se explica con más detalle la funcionalidad y validaciones como parte de este módulo.

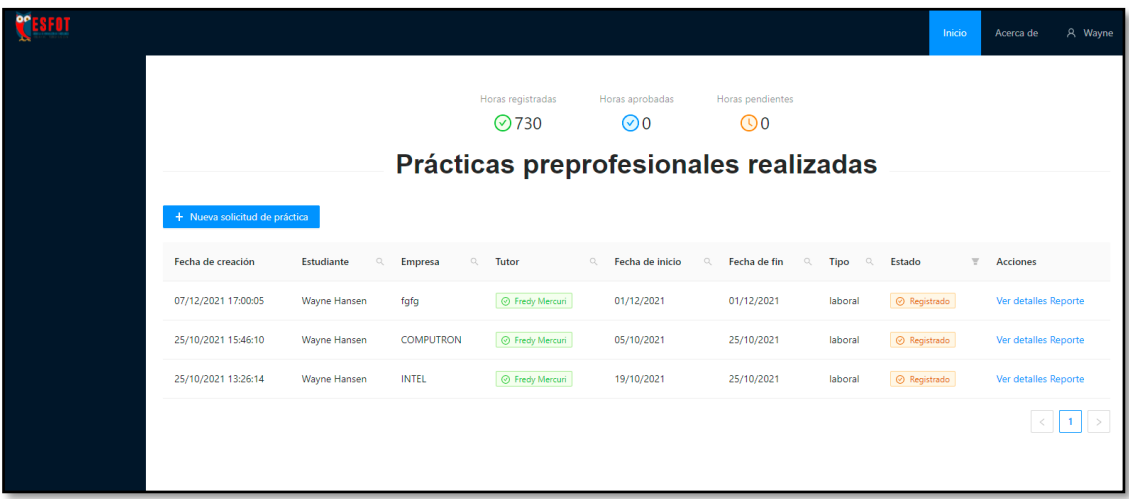

<span id="page-35-1"></span>**Fig. 20:** Practicas del estudiante.

|      | Detalles de la práctica                                                                                 |                     |               |                             |            |  |  |  |  |  |  |
|------|----------------------------------------------------------------------------------------------------|---------------------|---------------|-----------------------------|------------|--|--|--|--|--|--|
|      | <b>DATOS DE PRACTICANTE</b>                                                                             |                     |               |                             |            |  |  |  |  |  |  |
|      | Wayne Hansen<br>Tecnología Superior en Agua y Saneamiento Ambiental - TSASA<br><b>Nombre</b><br>Carrera |                     |               |                             |            |  |  |  |  |  |  |
|      | Créditos aprobados                                                                                      | $\bullet$           | Correo        | estudiante1.esfot@xeoty.com |            |  |  |  |  |  |  |
|      | Teléfono                                                                                                | 2908394             |               |                             |            |  |  |  |  |  |  |
|      |                                                                                                    |                     |               | DATOS DE LA PRÁCTICA        |            |  |  |  |  |  |  |
|      | Fecha de creación                                                                                       | 07/12/2021 17:00:05 | <b>Estado</b> |                             | registered |  |  |  |  |  |  |
|      | Fecha de inicio                                                                                         | 01/12/2021          |               | Fecha de fin                | 01/12/2021 |  |  |  |  |  |  |
| Tipo |                                                                                                    | laboral             | Convenio      |                             | <b>No</b>  |  |  |  |  |  |  |
|      | Proyecto de investigación<br>Proyecto de vinculación<br><b>No</b><br><b>No</b>                          |                     |               |                             |            |  |  |  |  |  |  |
|      | Área<br>Área de mantenimiento y ensamble<br><b>Actividades a desarrollar</b>                            |                     |               |                             |            |  |  |  |  |  |  |
|      | DATOS DE LA INSTITUCIÓN RECEPTORA                                                                       |                     |               |                             |            |  |  |  |  |  |  |

**Fig. 21:** Detalles de la práctica.

#### <span id="page-36-1"></span><span id="page-36-0"></span>**3.4.2 Desarrollo del proceso para la generación de solicitudes**

La **[Fig. 22](#page-37-0)** ilustra el inicio de la generación de solicitudes por parte del estudiante, al activar esta opción se despliega se debe ingresar todos los datos requeridos de la empresa en la cual se van a realizar las prácticas. A continuación, en la **[Fig. 23](#page-37-1)** se ingresa la información sobre la persona o jefe responsable de la práctica dentro de la empresa, y en la **[Fig. 24](#page-38-0)** se ingresa la información sobre la misma práctica, para concluir el proceso. Al llenar todos los campos la información es enviada al sistema web para que sea recibida y almacenada. Adicionalmente el sistema web informa al estudiante la correcta culminación del proceso como se ilustra en la **[Fig. 25](#page-38-1)** y **[Fig. 26](#page-39-1)**, mientras que en el Manual de Usuario se explica con más detalle la funcionalidad y validaciones como parte de este módulo.

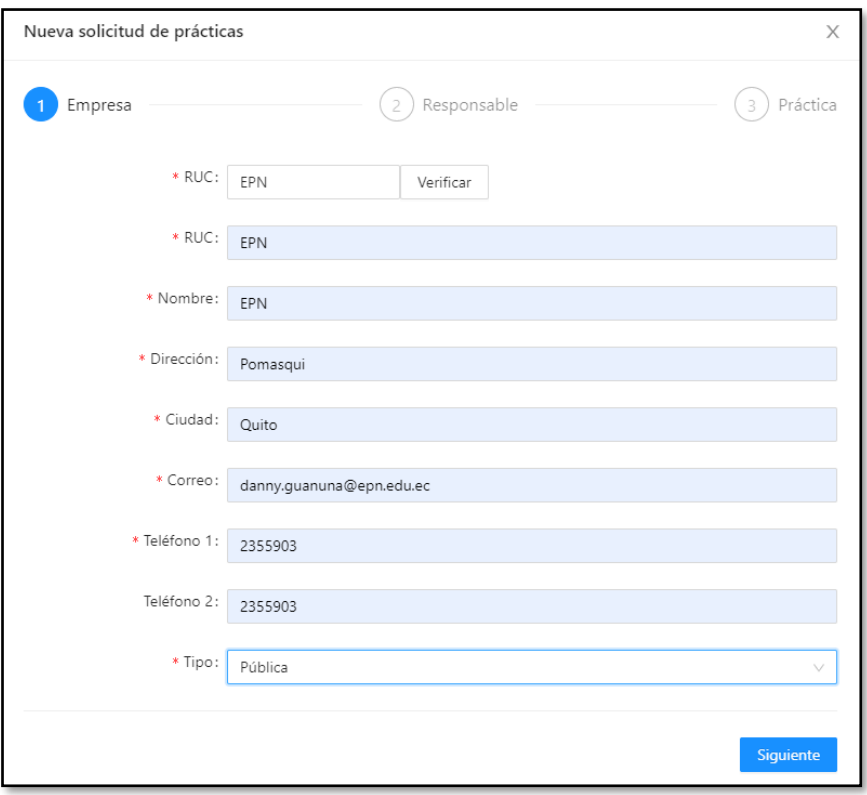

**Fig. 22:** Solicitud de práctica información de la empresa.

<span id="page-37-0"></span>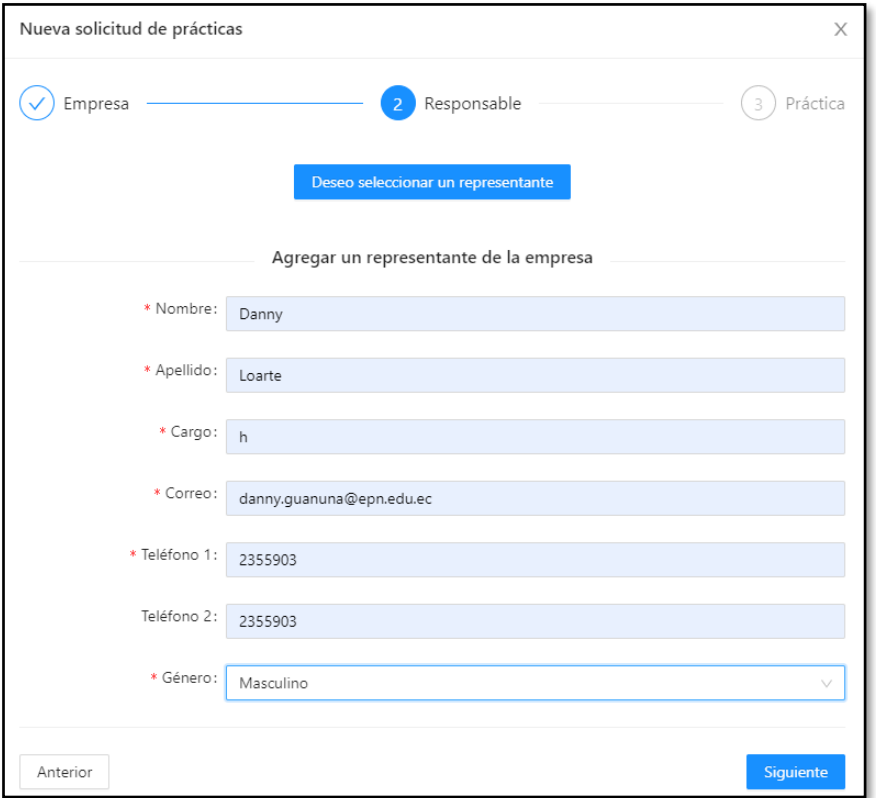

<span id="page-37-1"></span>**Fig. 23:** Solicitud de práctica información del responsable.

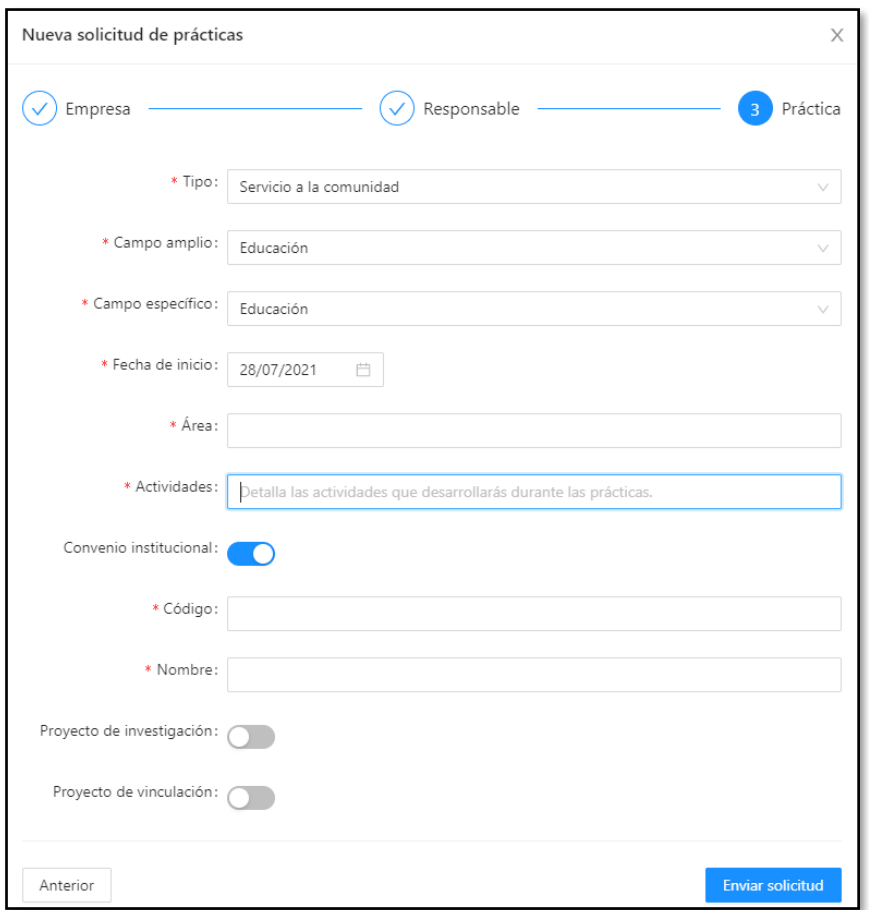

**Fig. 24:** Solicitud de información para la práctica.

<span id="page-38-0"></span>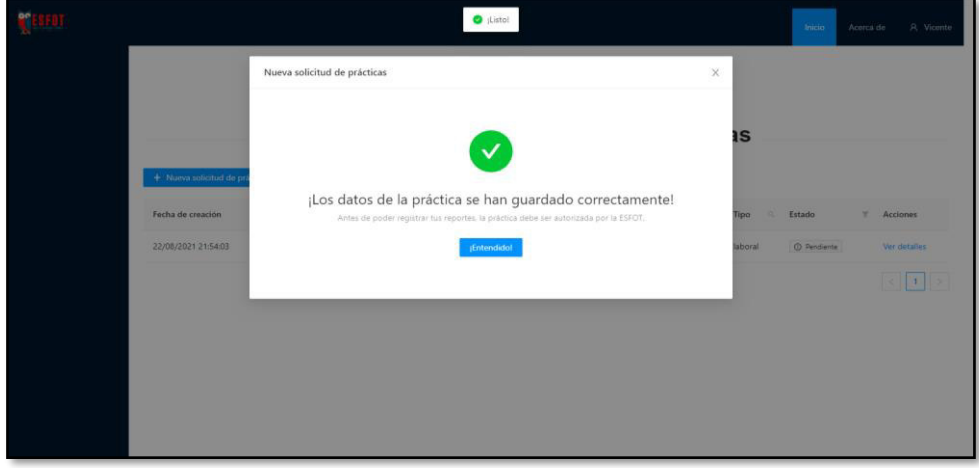

<span id="page-38-1"></span>**Fig. 25:** Mensaje de confirmación.

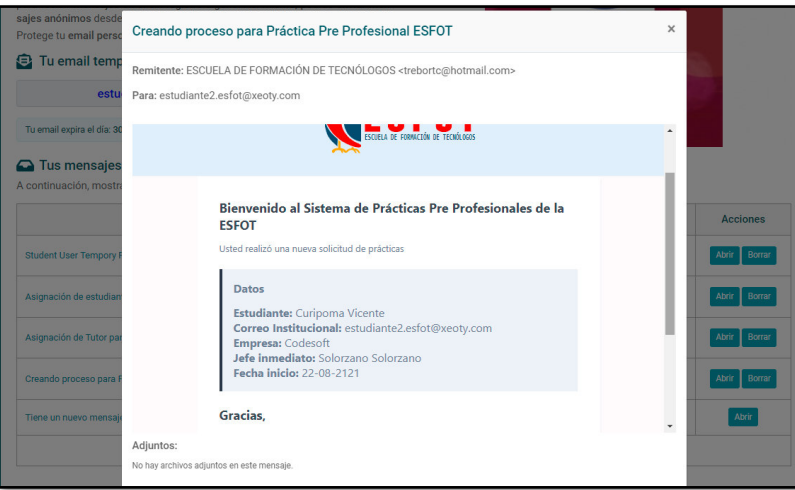

**Fig. 26:** Correo de confirmación.

#### <span id="page-39-1"></span><span id="page-39-0"></span>**3.4.3 Desarrollo del proceso para la generación del reporte final**

La **[Fig. 27](#page-39-2)** y **[Fig. 28](#page-40-2)** ilustran él envió del informe final que, valida las horas de prácticas realizadas por el estudiante, mientras que en el Manual de Usuario se explica con más detalle la funcionalidad y validaciones como parte de este módulo.

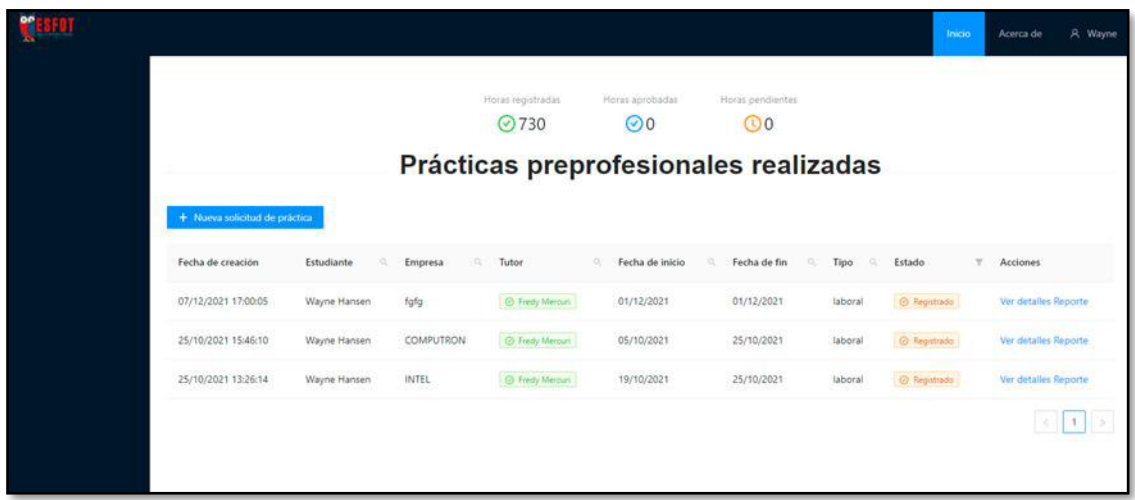

<span id="page-39-2"></span>**Fig. 27:** Enlace de reporte final.

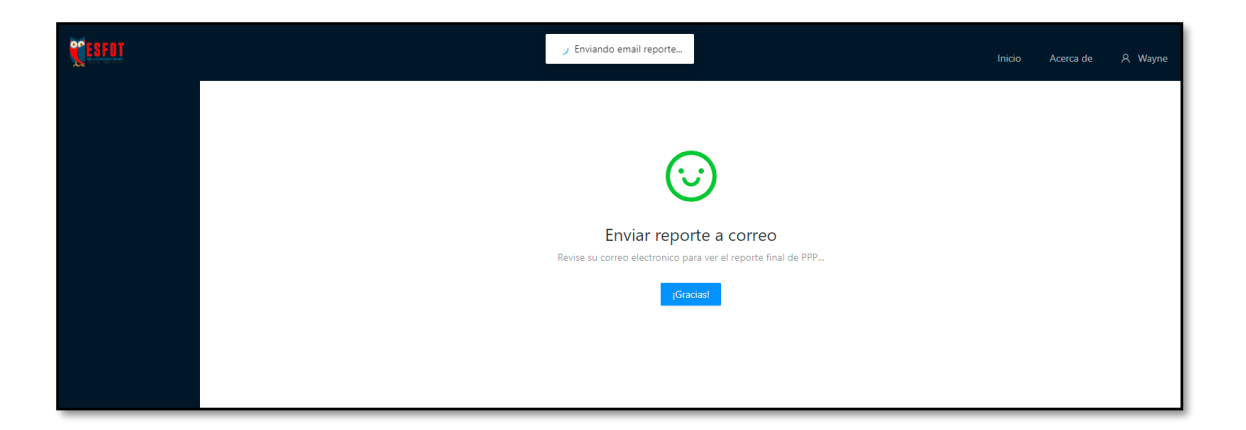

**Fig. 28:** Envió de reporte a correo del estudiante.

### <span id="page-40-2"></span><span id="page-40-0"></span>**3.5 Sprint 4. Desarrollo del módulo profesor**

Una vez que se ha finalizado el proceso anterior se continua con el siguiente modulo, el Sprint 4 contiene las actividades necesarias para desarrollar y codificar el módulo profesor.

- Administración de estudiantes a cargo del profesor.
- Aprobación de reportes de la práctica.

#### <span id="page-40-1"></span>**3.5.1 Administración de estudiantes a cargo del profesor**

En la **[Fig. 29](#page-40-3)** se ilustra una lista de estudiantes asignados al profesor, incluyendo en la misma el estado de cada práctica. La lista cuenta con la opción de ver los detalles de cada práctica como se ilustra en la **[Fig. 30](#page-41-2)**. Esto con el fin de que el tutor de cada estudiante pueda ver la información actualmente disponible de todos sus estudiantes a cargo.

|                     |                                   |                                |                       |                                             |                     |              | Inicio                              | A Fredy<br>Acerca de                       |
|---------------------|-----------------------------------|--------------------------------|-----------------------|---------------------------------------------|---------------------|--------------|-------------------------------------|--------------------------------------------|
|                     |                                   |                                |                       | Tutorias de prácticas preprofesionales      |                     |              |                                     |                                            |
| Fecha de creación   | <b>Estudiante</b><br>$\mathbb{Q}$ | $\mathbb{Q}$<br><b>Empresa</b> | Tutor                 | Fecha de inicio<br>$\mathbb{Q}$<br>$\alpha$ | Fecha de fin Q Tipo | $\mathbb{Q}$ | Estado                              | $\overline{\mathbf{v}}$<br><b>Acciones</b> |
| 07/12/2021 17:22:01 | Danny GUAÑUNA                     | Conami                         | ⊙ Fredy Mercuri       | 01/12/2021                                  | 01/12/2021          | laboral      | $\odot$ Registrado                  | Ver detailes Reporte                       |
| 07/12/2021 17:00:05 | Wayne Hansen                      | fafa                           | ⊙ Fredy Mercuri       | 01/12/2021                                  | 01/12/2021          | laboral      | <b>C</b> Registrado                 | Ver detailes Reporte                       |
| 26/11/2021 21:38:04 | Vicente Curipoma                  | Codesoft                       | ⊙ Fredy Mercuri       | 26/11/2021                                  | 26/11/2021          | laboral      | <b>O</b> Registrado                 | Ver detailes Reporte                       |
| 25/10/2021 15:46:10 | Wayne Hansen                      | <b>COMPUTRON</b>               | $\odot$ Fredy Mercuri | 05/10/2021                                  | 25/10/2021          | laboral      | <b>O</b> Registrado                 | Ver detailes Reporte                       |
| 25/10/2021 13:26:14 | Wayne Hansen                      | <b>INTEL</b>                   | ⊙ Fredy Mercuri       | 19/10/2021                                  | 25/10/2021          | laboral      | $\odot$ Registrado                  | Ver detailes Reporte                       |
| 24/08/2021 11:20:07 | Vicente Curipoma                  | Codesoft                       | ⊙ Fredy Mercuri       | 24/08/2021                                  | 24/08/2021          | laboral      | <b>C</b> Aprobacion pendiente Tutor | Ver detailes                               |
| 22/08/2021 21:54:03 | Vicente Curipoma                  | Codesoft                       | ⊙ Fredy Mercuri       | 22/08/2021                                  | 22/08/2021          | laboral      | $\overline{\odot}$ Registrado       | Ver detailes Reporte                       |
|                     |                                   |                                |                       |                                             |                     |              |                                     |                                            |

<span id="page-40-3"></span>**Fig. 29:** Estudiantes a cargo.

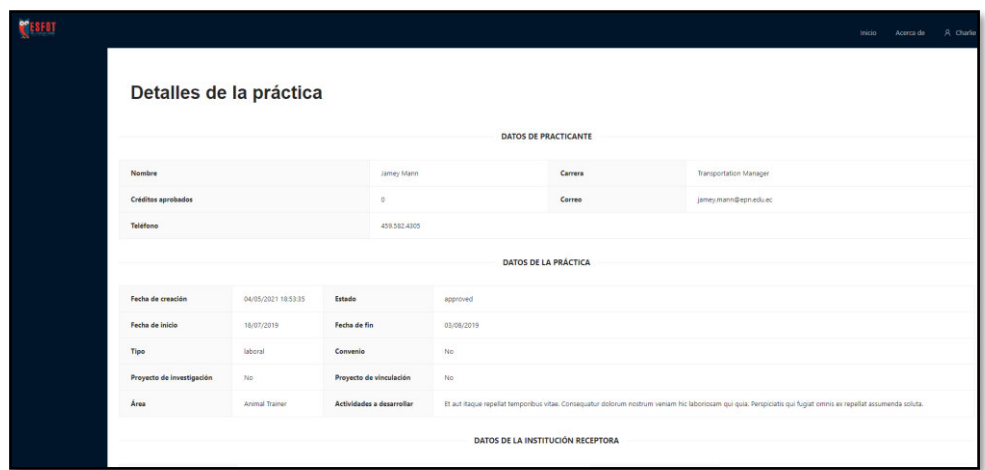

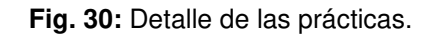

#### <span id="page-41-2"></span><span id="page-41-0"></span>**3.5.1 Aprobación de reportes de la práctica**

La **[Fig. 31](#page-41-3)** ilustra el proceso mediante el cual se registra el reporte de seguimiento del estudiante por parte de su tutor de prácticas, en el cual se ingresan todos los datos solicitados, para que la información pueda ser enviada al sistema web sin ningún tipo de inconveniente o error. Esta acción se ejecuta si el usuario actualmente en uso del sistema web posee los permisos para realizar reportes de prácticas del pasante.

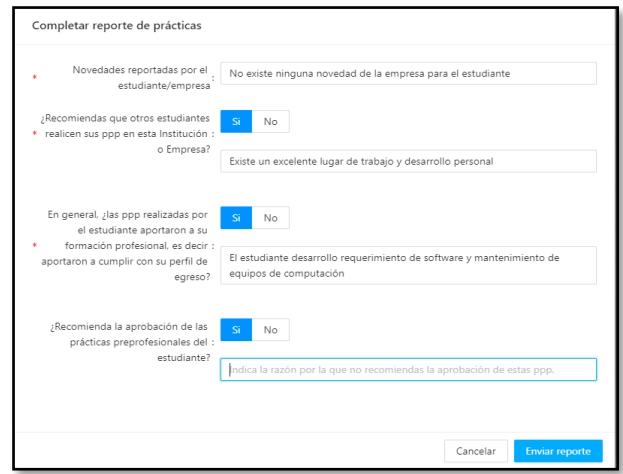

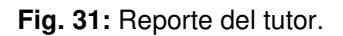

### <span id="page-41-3"></span><span id="page-41-1"></span>**3.6 Sprint 5. Desarrollo del módulo jefe de empresa**

Una vez que se ha finalizado el proceso anterior se continua con el siguiente modulo, el Sprint 3 contiene las actividades necesarias para desarrollar y codificar el módulo de jefe de empresa.

- Administración de practicantes en empresa.
- Desarrollo del reporte de rendimiento del practicante.

#### <span id="page-42-0"></span>**3.6.1 Administración de practicantes en empresa**

La **[Fig. 32](#page-42-1)** ilustra todos los pasantes trabajando dentro de una empresa y a cargo de un mismo jefe, con el respectivo estado en el que se encuentra cada pasante. (pendiente, aceptada, rechazada, o en revisión por parte de alguna entidad). Adicionalmente el sistema web cuenta con la opción para ver el detalle de cada práctica como se ilustra en la **[Fig. 33](#page-42-2)**, mientras que en el Manual de Usuario se explica con más detalle la funcionalidad y validaciones como parte de este módulo.

|                     |                              |           |                               |                   |                              |         | Inicio                       | A Miguel<br>Acerca de               |
|---------------------|------------------------------|-----------|-------------------------------|-------------------|------------------------------|---------|------------------------------|-------------------------------------|
|                     |                              |           | Lista de pasantes a cargo     |                   |                              |         |                              |                                     |
| Fecha de creación   | Estudiante<br>$\mathbb{Q}_i$ | Empresa Q | Tutor<br>$\mathbb{Q}$         | Fecha de inicio Q | Fecha de fin Q Tipo Q Estado |         |                              | $\overline{\Xi}$<br><b>Acciones</b> |
| 26/11/2021 21:38:04 | Vicente Curipoma             | Codesoft  | <b>O</b> Fredy Mercuri        | 26/11/2021        | 26/11/2021                   | laboral | $\odot$ Registrado           | Ver detailes Reporte                |
| 24/08/2021 11:20:07 | Vicente Curipoma             | Codesoft  | $\boxed{\odot}$ Fredy Mercuri | 24/08/2021        | 24/08/2021                   | laboral | © Aprobacion pendiente Tutor | Ver detailes                        |
| 22/08/2021 21:54:03 | Vicente Curipoma             | Codesoft  | $\odot$ Fredy Mercuri         | 22/08/2021        | 22/08/2021                   | laboral | $\odot$ Registrado           | Ver detailes Reporte                |
|                     |                              |           |                               |                   |                              |         |                              |                                     |
|                     |                              |           |                               |                   |                              |         |                              |                                     |
|                     |                              |           |                               |                   |                              |         |                              |                                     |
|                     |                              |           |                               |                   |                              |         |                              |                                     |
|                     |                              |           |                               |                   |                              |         |                              |                                     |
|                     |                              |           |                               |                   |                              |         |                              |                                     |

**Fig. 32:** Practicantes en la empresa.

<span id="page-42-1"></span>

| <b>PESFOT</b> |                              |                               |                                     |            |                             |                                                                                                    | <b>Inicio</b> | Acerca de | A Janelle |
|---------------|------------------------------|-------------------------------|-------------------------------------|------------|-----------------------------|----------------------------------------------------------------------------------------------------|---------------|-----------|-----------|
|               |                              | Detalles de la práctica       |                                     |            | <b>DATOS DE PRACTICANTE</b> |                                                                                                    |               |           |           |
|               | Nombre                       |                               | Geo Shanahan                        |            | Carrera                     | Speech-Language Pathologist                                                                                                    |               |           |           |
|               | Créditos aprobados           |                               | $\mathbb O$                         |            | Correo                      | geo.shanahan@epn.edu.ec                                                                                                    |               |           |           |
|               | Teléfono                     |                               | (447) 981-9372 x4546                |            |                             |                                                                                                    |               |           |           |
|               |                              |                               |                                     |            | <b>DATOS DE LA PRÁCTICA</b> |                                                                                                    |               |           |           |
|               | Fecha de creación            | 12/05/2021 09:30:44           | Estado                              | approved   |                             |                                                                                                    |               |           |           |
|               | Fecha de Inicio              | 03/08/2020                    | Fecha de fin                        | 21/08/2020 |                             |                                                                                                    |               |           |           |
|               | Tipo                         | Iaboral                       | Convenio                            | No         |                             |                                                                                                    |               |           |           |
|               | Proyecto de<br>investigación | No                            | Proyecto de vinculación             | No         |                             |                                                                                                    |               |           |           |
|               | Área                         | Taxi Drivers and<br>Chauffeur | <b>Actividades a</b><br>desarrollar | non.       |                             | Oui facilis iure numquam accusantium. Voluptas eague earum deleniti quisquam deserunt. Itaque eos saepe provident quia sint velit sed. At vel quibusdam at |               |           |           |

<span id="page-42-2"></span>**Fig. 33:** Detalle de las prácticas.

### <span id="page-43-0"></span>**3.7 Sprint 6. Desarrollo del módulo comisión**

Una vez que se ha finalizado el proceso anterior se continua con el siguiente modulo, el Sprint 3 contiene las actividades necesarias para desarrollar y codificar el módulo comisión.

- Administración de prácticas.
- Aprobación de reporte de prácticas.

#### <span id="page-43-1"></span>**3.7.1 Administración de prácticas**

La **[Fig. 34](#page-43-2)** ilustra el módulo de Prácticas, en el cual, se obtiene información sobre todas las prácticas que se han realizado por los estudiantes, junto con el estado en el que se encuentra cada práctica. Adicionalmente el sistema web cuenta con la opción para ver el detalle de cada práctica como se ilustra en la **[Fig. 35](#page-44-1)**.

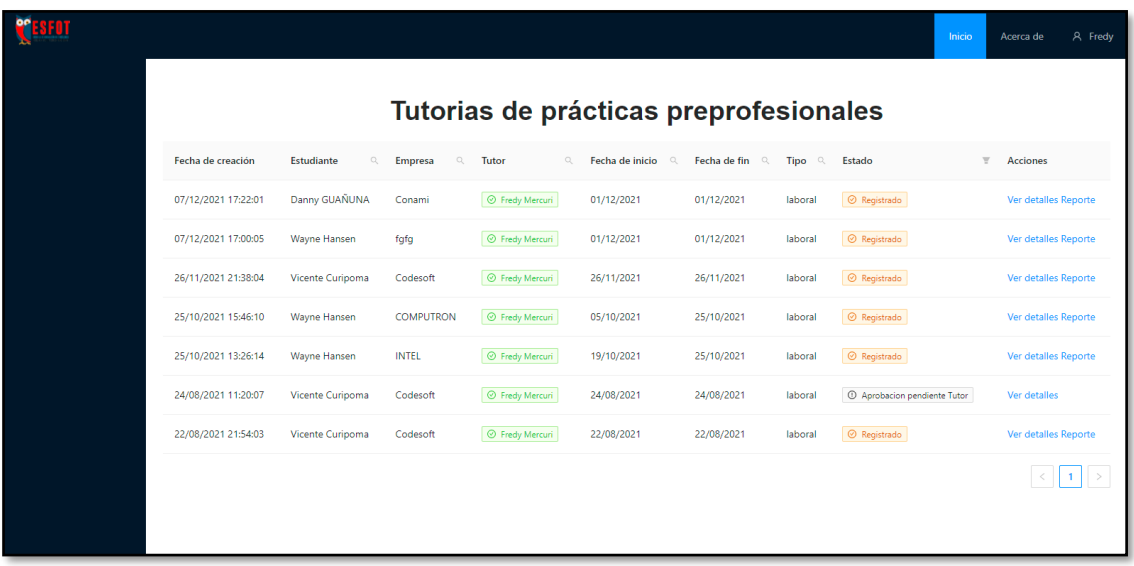

<span id="page-43-2"></span>**Fig. 34:** Prácticas de los estudiantes.

| <b>PFESFOT</b> |                              |                             |                            |                |                                     |         |       | Inicio | Acerca de | A Rowland |  |  |
|----------------|------------------------------|-----------------------------|----------------------------|----------------|-------------------------------------|---------|-------|--------|-----------|-----------|--|--|
|                | Detalles de la práctica      |                             |                            |                |                                     |         |       |        |           |           |  |  |
|                |                              | <b>DATOS DE PRACTICANTE</b> |                            |                |                                     |         |       |        |           |           |  |  |
|                | Nombre                       |                             |                            | Trudie Lebsack |                                     | Carrera | Grips |        |           |           |  |  |
|                | <b>Créditos aprobados</b>    |                             |                            | $\circ$        | Correo<br>trudie.lebsack@epn.edu.ec |         |       |        |           |           |  |  |
|                | <b>Teléfono</b>              |                             |                            |                | +15142305506                        |         |       |        |           |           |  |  |
|                |                              |                             |                            |                | <b>DATOS DE LA PRÁCTICA</b>         |         |       |        |           |           |  |  |
|                | Fecha de creación            | 12/05/2021<br>09:30:44      | Estado                     |                | tutor_pending                       |         |       |        |           |           |  |  |
|                | Fecha de inicio              | 24/12/2019                  | Fecha de fin               |                | 30/01/2020                          |         |       |        |           |           |  |  |
|                | Tipo                         | servicio a la<br>comunidad  | Convenio                   |                | No                                  |         |       |        |           |           |  |  |
|                | Proyecto de<br>investigación | No                          | Proyecto de<br>vinculación |                | No                                  |         |       |        |           |           |  |  |

**Fig. 35:** Detalle de la práctica.

#### <span id="page-44-1"></span><span id="page-44-0"></span>**3.7.2 Aprobación de reporte de prácticas**

La **[Fig. 36](#page-44-2)** ilustra el proceso mediante el cual se aprueba las prácticas del estudiante por parte de las autoridades de la ESFOT, los cuales ingresan todos datos solicitados para tal efecto, permitiendo que la información pueda ser enviada al sistema web sin ningún tipo de inconveniente o error. Esta acción se ejecuta si el usuario actualmente en uso del sistema web posee los permisos para realizar reportes de prácticas del pasante. Adicionalmente el sistema web informa que el registro y el control de estudiante ha finalizado y está listo para registrar las horas de la práctica en el SAEW como se ilustra en la **[Fig. 37](#page-45-2)**.

|                                              | Completar reporte de prácticas                                                                          |                                               |         |                      |                                                                                                 |
|----------------------------------------------|----------------------------------------------------------------------------------------------------|-----------------------------------------------|---------|----------------------|-------------------------------------------------------------------------------------------------|
| Motivación                                   |                                                                                                    |                                               |         |                      |                                                                                                 |
| <b>Habilidades y destreza</b>                | Una vez revisada, analizada y<br>validada la información reportada<br>por el estudiante. ¿avala la<br>w | No.                                           |         |                      |                                                                                                 |
| <b>Puntualidad y response</b>                | aprobación de las horas de prácticas<br>preprofesionales indicadas en este<br>informe?                  |                                               |         |                      |                                                                                                 |
|                                              |                                                                                                    |                                               |         |                      |                                                                                                 |
| Observaciones                                | Observaciones:                                                                                          | No existe ninguna novedad para el estudiante. |         |                      |                                                                                                 |
|                                              | Novedades reportadas por el estudiante/empresa                                                          |                                               |         | Cancelar             | <b>Enviar reporte</b><br>No existe ninguna novedad de la empresa para el estudiante             |
|                                              | ¿Recomiendas que otros estudiantes realicen sus ppp en esta institución o Empresa?                      |                                               | $\circ$ | <b>Observaciones</b> | Existe un excelente lugar de trabajo y desarrollo personal                                      |
| aportaron a cumplir con su perfil de egreso? | En general, ¿las ppp realizadas por el estudiante aportaron a su formación profesional, es decir        |                                               | $\circ$ | <b>Observaciones</b> | El estudiante desarrollo requerimiento de software y<br>mantenimiento de equipos de computación |

<span id="page-44-2"></span>**Fig. 36:** Reporte de la comisión.

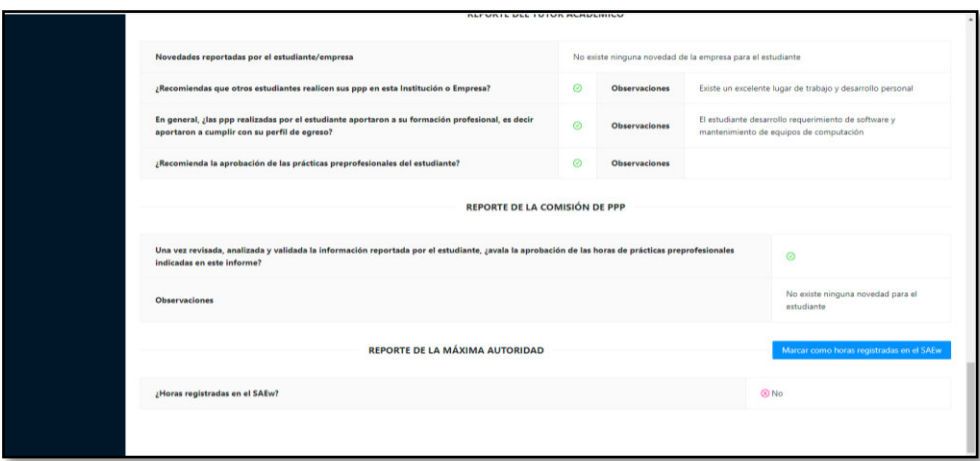

**Fig. 37:** Registro de horas en el SAEW.

### <span id="page-45-2"></span><span id="page-45-0"></span>**3.8 Sprint 7. Pruebas y despliegue del sistema web**

Una vez que se ha finalizado el proceso anterior se continua con lo siguiente, el Sprint 7 contiene las actividades necesarias para evaluar el sistema web.

- Pruebas de rendimiento.
- Pruebas de unitarias.
- Pruebas de aceptación.

#### <span id="page-45-1"></span>**3.8.1 Pruebas de rendimiento**

Estas pruebas están orientadas a aplicaciones bajo cargas pesadas, las cuales procesan gran cantidad de datos donde se determinan los puntos en los cuales existen degradaciones de un sistema software [21]. En ese sentido, para ejecutar las pruebas se ha utilizado la herramienta Apache JMeter, la cual realiza pruebas de rendimiento a al sistema web. Por último, la **[Fig. 38](#page-46-1)** ilustra la configuración para la simulación de 50 peticiones para que se ejecuten en 1 segundo por los 50 usuarios y la **[Fig. 39](#page-46-2)** ilustra los resultados que se han obtenido. Por último, se explica con más detalle el resto de las pruebas de rendimiento en el Manual de Usuario (pág. 57).

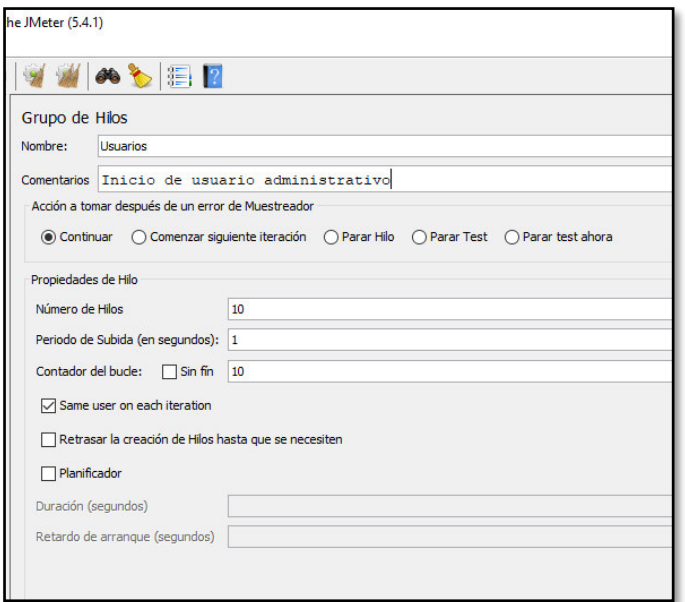

**Fig. 38:** Configuración prueba JMeter.

<span id="page-46-1"></span>

| Texto<br><b>CERCION TITLE</b>        | Resultado del Muestreador Petición Datos de Respuesta         |
|--------------------------------------|---------------------------------------------------------------|
| $\hat{\phantom{a}}$<br>Petición HTTP | Nombre del hilo:Usuarios 1-10                                 |
| Petición HTTP                        | Comienzo de muestra: 2021-11-22 00:06:26 COT                  |
| Petición HTTP                        | Tiempo de carga: 271<br><b>Connect Time:0</b>                 |
| Petición HTTP                        | Latencia: 271                                                 |
| Petición HTTP                        | Tamaño en bytes: 1318                                         |
| Petición HTTP                        | Sent bytes: 278                                               |
| Petición HTTP                        | Headers size in bytes: 288<br>Body size in bytes: 1030        |
| Petición HTTP                        | Conteo de muestra: 1                                          |
| Petición HTTP                        | Conteo de error:0                                             |
| Petición HTTP                        | Data type ("text" "bin" ""): text<br>Código de respuesta: 200 |
| Petición HTTP                        | Mensaje de respuesta: OK                                      |
| Petición HTTP                        |                                                               |
| Petición HTTP                        | <b>HTTPSampleResult campos:</b>                               |
| Petición HTTP                        | ContentType: application/json                                 |
| Petición HTTP                        | DataEncoding: null                                            |
| Petición HTTP                        |                                                               |
| Petición HTTP                        |                                                               |
| Petición HTTP                        |                                                               |
| Petición HTTP                        |                                                               |
| <b>Petición HTTP</b>                 |                                                               |
| Petición HTTP                        |                                                               |
| Petición HTTP                        |                                                               |
| Petición HTTP                        |                                                               |
| Petición HTTP                        |                                                               |
| Petición HTTP                        |                                                               |
| <b>C</b> Petición HTTP               |                                                               |
| Petición HTTP                        |                                                               |
| Petición HTTP                        |                                                               |
| Petición HTTP                        |                                                               |

**Fig. 39:** Resultado prueba en JMeter.

#### <span id="page-46-2"></span><span id="page-46-0"></span>**3.8.2 Pruebas unitarias**

Al finalizar la codificación del sistema web, se requiere probar cada una de las funcionalidades del sistema web mediante pruebas unitarias. Las pruebas unitarias son pruebas de funcionamiento de un sistema mediante una unidad de código; para garantizar que cada fragmento de código funcione correctamente. Además de comprobar que el código realice lo que tiene previsto realizar [22].

Para realizar estas pruebas se ha utilizado Phpunit, la misma que viene integrada dentro de Laravel. La **[Fig. 40](#page-47-1)** muestra un fragmento de código para listar todos los

administrativos y la **[Fig. 41](#page-47-2)** indica el resultado de la prueba. Por último, se explica con más detalle el resto de las pruebas unitarias en el Manual de Usuario (pág. 50 - 56).

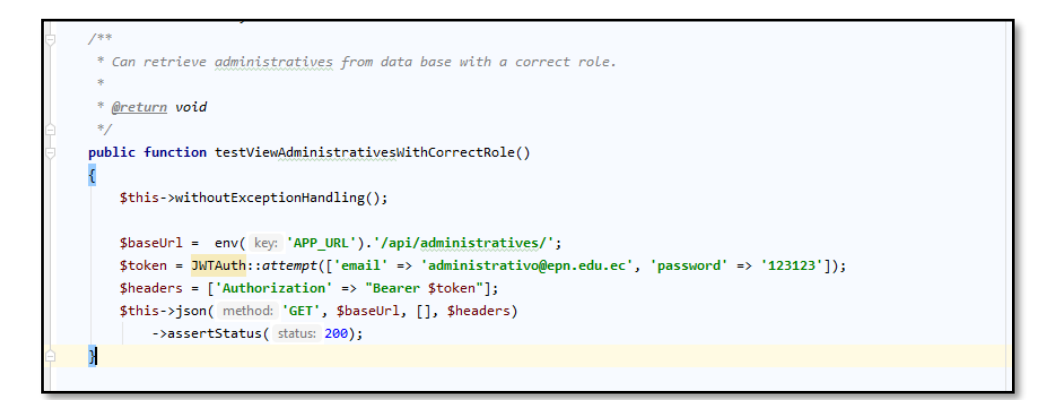

**Fig. 40:** Fragmento de código, prueba unitaria administrativo.

<span id="page-47-1"></span>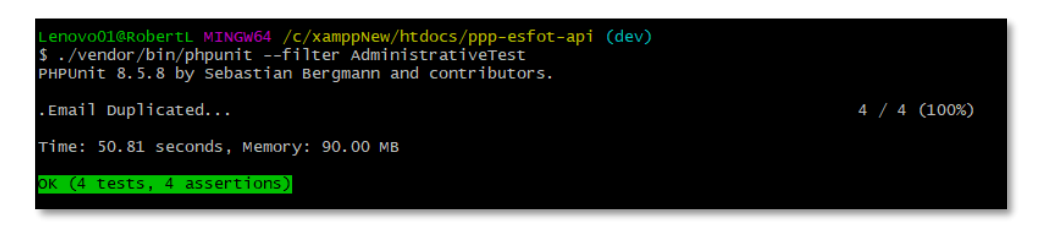

**Fig. 41:** Resultado prueba unitaria.

#### <span id="page-47-2"></span><span id="page-47-0"></span>**3.8.3 Pruebas de aceptación**

Las pruebas de aceptación se llevan a cabo conjuntamente con el cliente, estas comprobaciones constituyen lo que se denomina prueba Alfa, que tienen como objetivo fundamental verificar la solución, quiere decir, comprobar que el producto que se ha construido funciona correctamente y que las funcionalidades se realicen de la manera adecuada lo que el cliente ha especificado en los requerimientos [23].

La **Por último**[, se explica con más detalle el resto de las pruebas de aceptación en el](#page-47-3)  [Manual de Usuario \(pág. 58 - 86\).](#page-47-3) 

<span id="page-47-3"></span>**TABLA VII:** [Prueba de aceptación.](#page-47-3) ilustra una de las pruebas de aceptación que se han realizado para evaluar los requerimientos que se han solicitado en el sistema web. Por último, se explica con más detalle el resto de las pruebas de aceptación en el Manual de Usuario (pág. 58 - 86).

**TABLA VII:** Prueba de aceptación.

<span id="page-48-1"></span>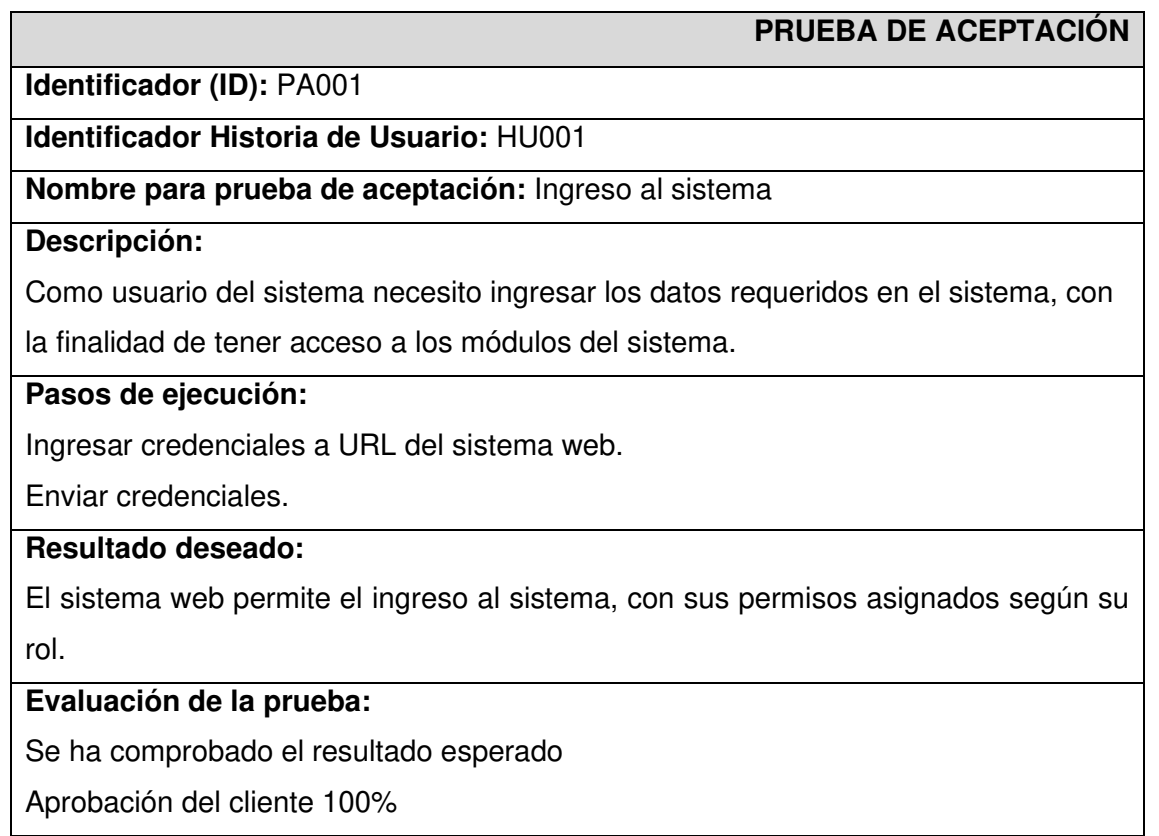

#### <span id="page-48-0"></span>**3.8.4 Despliegue del sistema web en Heroku**

Una vez finalizada la fase de codificación y pruebas, en esta sección se procede con el despliegue del sistema web en Heroku. Por lo que es esencial realizar una serie de pasos, los mismos que se encuentran en el Manual de Instalación en el apartado Despliegue del sistema web en Heroku (pág. 3 - 6). La **[Fig. 42](#page-49-0)** muestra la pantalla de inicio que ofrece Heroku, en la cual se configura el despliegue y luego de ello se procede a ver el sistema web en producción como se ilustra en la **[Fig. 43](#page-49-1)** la cual puede ser accedida por medio de la siguiente url: https://ppp-front-trebortc.vercel.app/

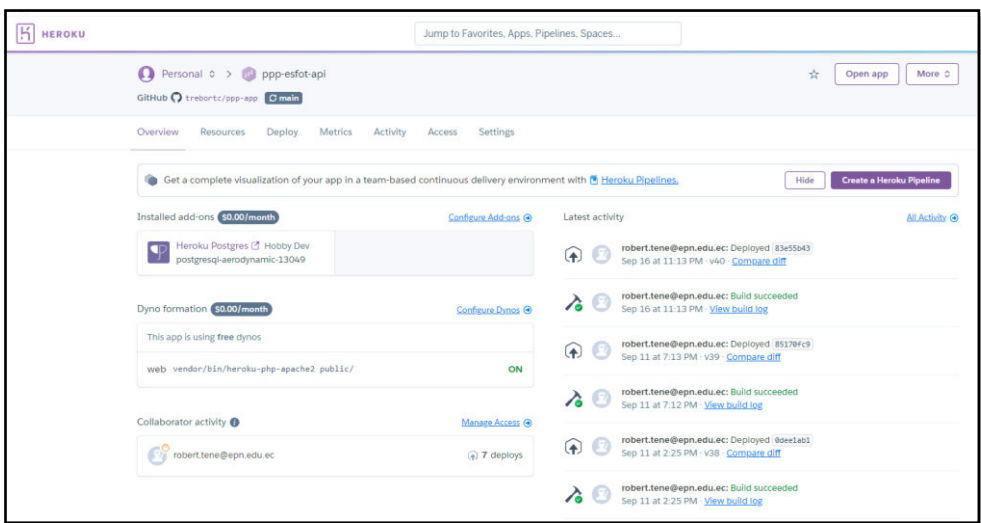

**Fig. 42:** Pantalla de configuración de Heroku.

<span id="page-49-0"></span>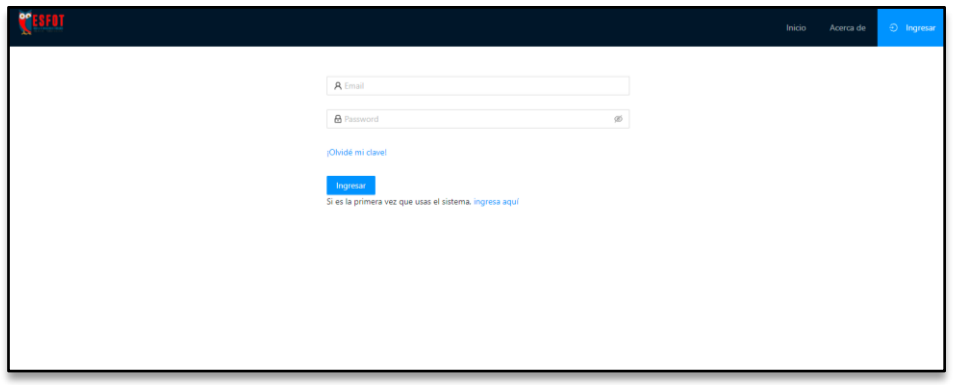

<span id="page-49-1"></span>**Fig. 43:** Sistema web bajo un dominio.

### <span id="page-50-0"></span>**4 CONCLUSIONES Y RECOMENDACIONES**

### <span id="page-50-1"></span>**4.1 Conclusiones**

- En el ámbito del desarrollo y creación de proyectos de software, es recomendable establecer una base firme y confiable de recopilación de requerimientos mediante una serie de acuerdos prestablecidos con el dueño del producto. Logrando de esta manera comprender todas las funcionalidades del sistema web y con ello determinar acertadamente las herramientas de desarrollo.
- Elegir una correcta arquitectura para la estructuración del sistema web y de la administración de los datos, ha permitido desarrollar un sistema web totalmente escalable con el tiempo.
- La implementación de una metodología de desarrollo ágil como Scrum, ha permitido la mejora continua de los elementos en desarrollo; de esta manera se ha reducido el tiempo de desarrollo del sistema web gracias a la constantes revisiones y entregas.
- El uso de un Framework como Laravel, ha permitido la reducción de tiempo en el desarrollo y mantenimiento del código; ya que su estructura flexible y adaptable en el uso del modelo y controlador, ha permitido sacar el mayor provecho en cada una de las funciones que se han implementado.
- Las pruebas han servido para verificar que el sistema web no presente ningún tipo de error o falla y que el flujo de la información tenga un correcto funcionamiento. En ese sentido, por cada una de las pruebas que se han realizado se han conseguido por cada una de ellas, resultados totalmente favorables.
- El proceso de capacitación se ha realizado mediante un video en la plataforma de YouTube, donde se indica todos los roles de usuarios y sus funciones en el sistema.

### <span id="page-51-0"></span>**4.2 Recomendaciones**

- Si en el sistema web se requiere realizar alguna modificación, se debe analizar, revisar y probar antes de ser publicado en un ambiente de pruebas. De este modo se comprueba que los cambios no perjudiquen a los elementos ya implementados en el sistema web puesto en producción.
- Una vez que se ha publicado el sistema web, los administradores deben establecer políticas de seguridad que protejan la integridad de la información de estudiantes, profesores, empresas y personal.
- No se debe divulgar, compartir o publicar de ninguna manera las credenciales de seguridad implementadas en el sistema web, con el fin de evitar robos de cuentas o falsificación de información.

### <span id="page-52-0"></span>**5 REFERENCIAS**

- [1] D. R. TOBAR CHICAIZA, «puce,» 2014. [En línea]. Available: http://repositorio.puce.edu.ec/bitstream/handle/22000/6387/9.21.000707.pdf?seque nce=4&isAllowed=y. [Último acceso: 28 08 2021].
- [2] J. S. N. Laly Viviana Cedeño Sánchez, «SciELO,» 07 2017. [En línea]. Available: http://scielo.sld.cu/pdf/rus/v9n3/rus16317.pdf. [Último acceso: 28 08 2021].
- [3] utpl, «UTPL,» 03 06 2020. [En línea]. Available: https://noticias.utpl.edu.ec/tecnologiaseducativas-adaptacion-y-aplicacion-en-el-entorno-del-covid-19. [Último acceso: 23 06 2021].
- [4] EPN, «ESFOT EPN,» [En línea]. Available: https://esfot.epn.edu.ec/index.php/practicaspre-profesionales. [Último acceso: 30 07 2021].
- [5] F. VILAPLANA, «revistas unav,» 16 12 2019. [En línea]. Available: https://revistas.unav.edu/index.php/empresa-yhumanismo/article/view/38562/33944. [Último acceso: 30 07 2021].
- [6] M. G. Aranda, «Sedici,» 03 2008. [En línea]. Available: http://sedici.unlp.edu.ar/bitstream/handle/10915/31811/Documento\_completo.pdf?s equence=1&isAllowed=y. [Último acceso: 31 07 2021].
- [7] P. E. Colla, «41jaiio sadio,» 2012. [En línea]. Available: https://41jaiio.sadio.org.ar/sites/default/files/086\_ASSE\_2012.pdf. [Último acceso: 31 07 2021].
- [8] C. Rodriguez y R. Dorado, «journal universidadean,» 10 06 2015. [En línea]. Available: https://journal.universidadean.edu.co/index.php/Revistao/article/view/1253/1218. [Último acceso: 31 07 2021].
- [9] Deloitte, «Deloitte,» [En línea]. Available: https://www2.deloitte.com/es/es/pages/technology/articles/roles-yresponsabilidades-scrum.html. [Último acceso: 31 07 2021].
- [10] G. Patricia Tomaselli, C. Acuña, M. Estayno y C. Lenkovich, «conaiisi,» [En línea]. Available: http://www.conaiisi.unsl.edu.ar/2013/199-502-1-DR.pdf. [Último acceso: 31 07 2021].
- [11] O. García, «proyectum,» 1 05 2013. [En línea]. Available: https://www.proyectum.com/sistema/blog/recopilacion-de-requisitos/. [Último acceso: 31 07 2021].
- [12] K. Villamizar Suaza, J. J. Tabares García y C. M. Zapata Jaramillo, «Cuaderno Activa,» 2015. [En línea]. Available:

https://190.217.57.229/index.php/cuadernoactiva/article/view/246/238. [Último acceso: 31 07 2021].

- [13] A. Peralta, «ORT,» 2003. [En línea]. Available: https://fi.ort.edu.uy/innovaportal/file/2021/1/scrum.pdf. [Último acceso: 21 08 2021].
- [14] S. Mariño y M. Alfonzo, «Redalyc,» [En línea]. Available: https://www.redalyc.org/pdf/849/84933912009.pdf. [Último acceso: 31 07 2021].
- [15] M. Alvarez, «Desarrollo Web,» Desarrollo Web, 24 Enero 2020. [En línea]. Available: https://desarrolloweb.com/articulos/composer-gestor-dependencias-para-php.html. [Último acceso: 27 11 2021].
- [16] J. Vergara, «coriaweb,» coriaweb, 28 Junio 2016. [En línea]. Available: https://www.coriaweb.hosting/nos-ofrece-phpmyadmin/. [Último acceso: 27 Noviembre 2021].
- [17] F. Zuñiga, «arsys,» arsys, 11 Diciembre 2015. [En línea]. Available: https://www.arsys.es/blog/programacion/que-es-laravel/. [Último acceso: 27 Noviembre 2021].
- [18] M. Christensen, «arquitectoit,» arquitectoit, 14 Febrero 2019. [En línea]. Available: https://www.arquitectoit.com/postman/que-es-postman/. [Último acceso: 27 Noviembre 2021].
- [19] R. Celis, «Platzi,» Platzi, 2017. [En línea]. Available: https://platzi.com/blog/que-esheroku/. [Último acceso: 27 Noviembre 2021].
- [20] J. Rubio, «openwebinars,» openwebinars, 15 Febrero 2019. [En línea]. Available: https://openwebinars.net/blog/que-es-git-y-para-que-sirve/. [Último acceso: 27 Noviembre 2021].
- [21] A. P. L. SABRINA, «UG,» 2014. [En línea]. Available: http://repositorio.ug.edu.ec/bitstream/redug/10102/1/PTG-537- %20Ayala%20Pincay%20Lili%20Sabrina.pdf. [Último acceso: 30 08 2021].
- [22] J. M. Sanchez Peño, «universidad politecnica de madrid,» junio 2015. [En línea]. Available: http://oa.upm.es/40012/1/PFC\_JOSE\_MANUEL\_SANCHEZ\_PENO\_3.pdf. [Último acceso: 30 08 2021].
- [23] D. Jústiz Núñez, D. Gómez-Suárez y M. D. Delgado-Dapena, «Dialnet,» mayo 2014. [En línea]. Available: https://dialnet.unirioja.es/servlet/articulo?codigo=4786530. [Último acceso: 30 08 2021].

### <span id="page-54-0"></span>**6 ANEXOS**

### <span id="page-54-1"></span>**6.1 Manual Técnico**

- Recopilación de Requerimientos.
- Historias de Usuario.
- Product Backlog.
- Sprint Backlog.
- Diseño de la Base de datos.
- Pruebas unitarias.
- Pruebas de rendimiento.
- Pruebas de aceptación.

### <span id="page-54-2"></span>**6.2 Manual de Usuario**

<https://www.youtube.com/watch?v=0F-d0xNrpSY>

### <span id="page-54-3"></span>**6.3 Manual de Instalación**

• Despliegue de sistema web en Heroku.

### <span id="page-54-4"></span>**6.4 Plantilla formato**

• Plantilla Excel con el formato requerido, para ingreso de datos para estudiantes.